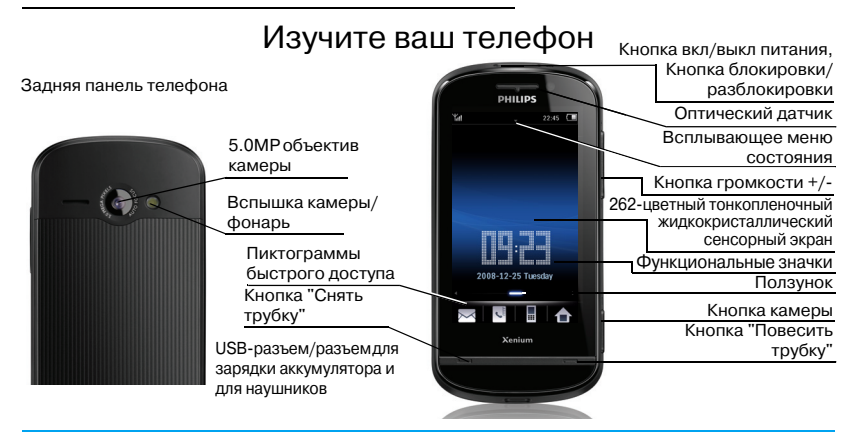

Компания Philips старается постоянно улучшать свои продукты. Поэтому Philips сохраняет за собой право вносить изменения в данное руководство пользователя или отозвать его в любое время без предварительного уведомления. Компания Philips предоставляет данное руководство пользователя на основе принципа "как есть" и не несет ответственности, кроме предусмотренной применимым законом, за любые ошибки, упущения или несоответствия между данным руководством пользователя и описываемым продуктом. Устройство предназначено для подключения к сетям GSM/GPRS/EDGE.

# **Как выполнить следующие операции...**

1

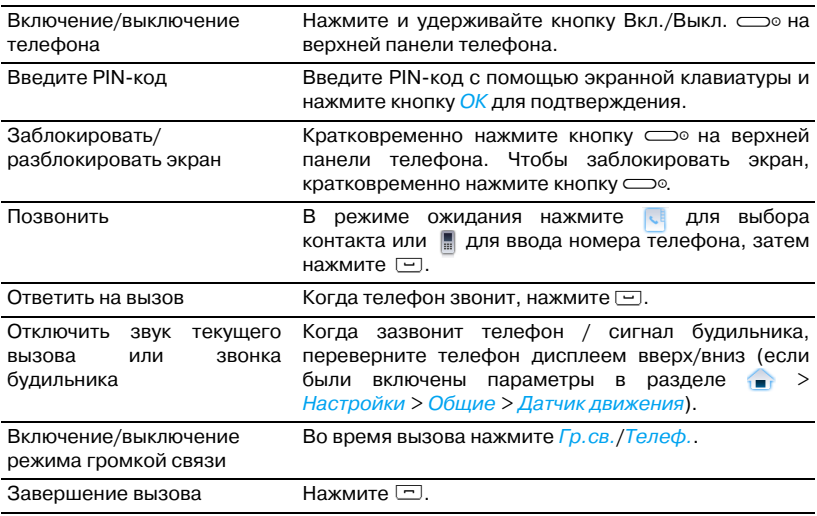

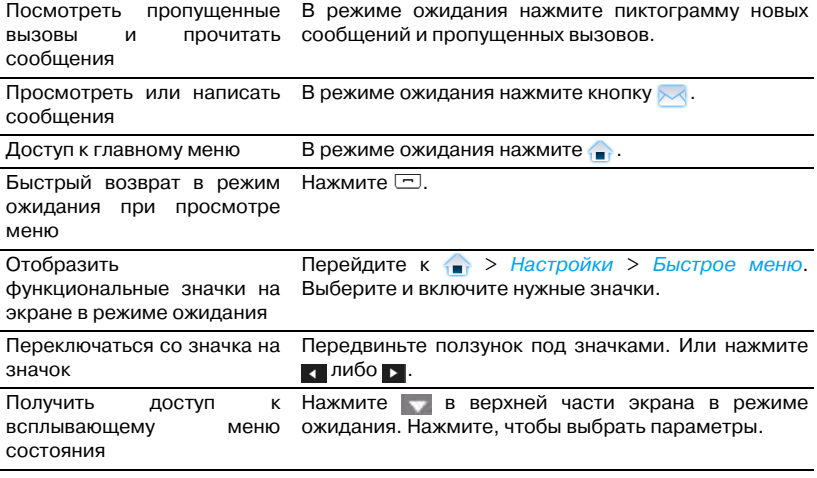

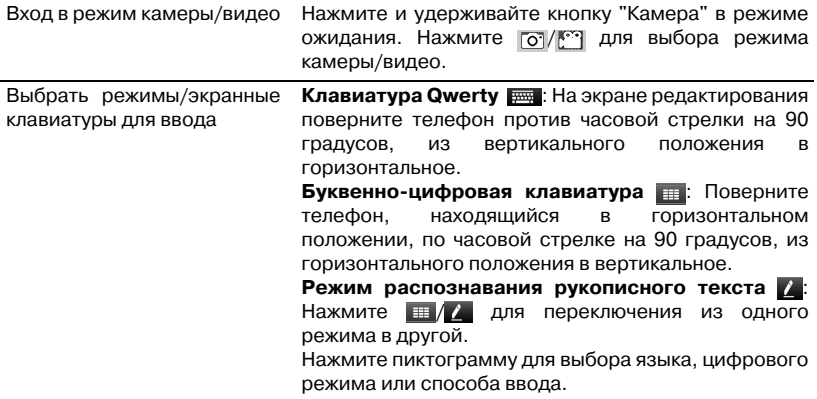

# **Быстрый доступ к функциям**

Доступ к функциям легко получить в режиме ожидания (при помощи пиктограмм быстрого доступа, функциональных значков или всплывающего меню состояния) или через главное меню.

# **Пиктограммы быстрого доступа**

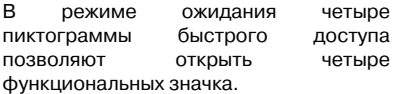

- : Быстрый доступ к сообщениям
- : Быстрый доступ к телефонным книгам
- : Быстрый доступ к набору номера
- : Быстрый доступ к главному меню

### **Главное меню**

В главном меню можно получить доступ ко всем функциям мобильного телефона. В следующей таблице перечислены пиктограммы функций, представленные в главном меню. Для получения дополнительных сведений об их работе см. соответствующие страницы.

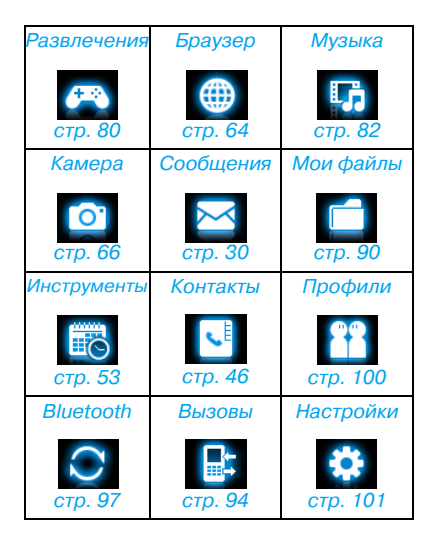

Нажмите в режиме ожидания для получения доступа к главному меню. Для выбора параметра нажмите пиктограммы и списки, а затем кнопку OK. Нажмите кнопку Опции для получения доступа к параметрам, связанным с выбранным пунктом. Нажмите кнопку Назад для возврата к предыдущему меню. Нажмите  $\Box$  для возврата в режим ожидания.

### <span id="page-5-0"></span>**Функциональные значки**

В режиме ожидания можно переключаться со значка на значок, выбирая один из 9 значков. Можно использовать пустой экран в режиме ожидания, отображать часы (если выбрать Аналоговые часы или Цифровые часы в меню Настройки > Общие > Время и дата > Время дисплея) или выбрать функциональный значок.

Эти функциональные значки позволяют быстро узнать международное время (Мировое время); или проверить и отредактировать список задач (Календарь) или уведомления (Быстрые заметки); или быстро отправить сообщения трем последним контактам / номерам авторов исходящих сообщений (Сообщения); или отправить вызов заранее заданным контактам, для чего нужно просто нажать и удерживать (Быстрый набор); или воспроизведение музыки (Музыка) или прослушивание радио (*FM-радио*) в режиме ожидания. **Настройка функциональных значков**

Можно выбрать до 7 функциональных значков, если это необходимо.

- **1.** Перейдите к Настройки > Быстрое меню.
- **2.** Выберите нужный параметр. Нажмите *Вкл/Выкл* для выбора или отмены выбора.

**3.** Нажмите Готово для завершения настройки.

#### <span id="page-6-0"></span>**Переключение между значками**

- Сдвиньте панель под значками.
- Или нажмите  $\blacksquare$

### **Всплывающее меню состояния**

Перетащив в верхней части экрана в режиме ожидания, можно быстро включить/выключить сигнал будильника, фонарь, соединение GPRS, Bluetooth или режим без звука; проверить уровень заряда аккумулятора; и выбрать нужный профиль или тип звонка для входящих вызовов или сообщений.

# **Стилус**

Сенсорный экран позволяет вводить текст или выбрать нужный параметр непосредственно на экране. Стилус, входящий в комплект поставки, упрощает задачу.

При первом включении телефона нужно осуществить калибровку Экрана. После этого все касания и нажатия стилусом будут в точности отображаться на экране.

Калибровку можно также осуществить в меню Настройки > Общие > Калибровка экрана, следуя инструкциям на экране.

## **Датчик**

Благодаря встроенному датчику движения и оптическому датчику телефон реагирует на движение и освещение окружающего пространства в соответствии с необходимостью.

### **Использование датчика**

#### **движения**

• В меню Настройки > Общие > Датчик движения > Повернуть для для откл. звука входящего звонка или Повернуть для вкл. режима "дремать", выберите Вкл..

При вызове переверните телефон (дисплеем вверх/вниз), чтобы отключить звук вызова.

Чтобы таким же образом отключить сигнал будильника, убедитесь в том, что для функции Дремать задан определенный промежуток времени Организатор > Будильник ([см.](#page-57-0)  ["Настройка будильника" на стр. 57](#page-57-0)). Для отключения будильника нажмите кнопку Остановить [\(см. "Использование](#page-58-0)  [будильника" на стр. 58](#page-58-0)).

### **Использование оптического**

### **датчика**

• В меню Настройки > Дисплей > Оптический датчик нажмите Вкл..

В телефоне автоматически регулируется уровень подсветки зависимости от яркости окружающего пространства. Для экономии энергии следует включать оптический датчик.

# **Энергосберегающий режим**

По истечении заданного промежутка времени экран в режиме ожидания погаснет автоматически. Для выхода из энергосберегающего режима нажмите любую кнопку. Для экономии энергии запрограммируйте небольшое значение промежутка времени в меню Настройки > Дисплей > Длительность подсветки.

# **Автоматическая блокировка экрана**

В режиме ожидания экран телефона может автоматически блокироваться по истечении заданного промежутка времени. После блокировки по экрану будут двигаться концентрические круги.

# **Установка автоматической блокировки экрана**

Перейдите к меню Настройки > Общие > Автоматическая блокировка экрана.

§µ§ã§ä§Ñ§ß§à§Ó§Ü§Ñ§Ñ§Ó§ä§à§Þ

на верхней панели телефона. Или вытащите самую внутреннюю точку.

**Блокировка экрана вручную** Кратковременно нажмите кнопку  $\equiv$ на верхней панели телефона.

# Содержание

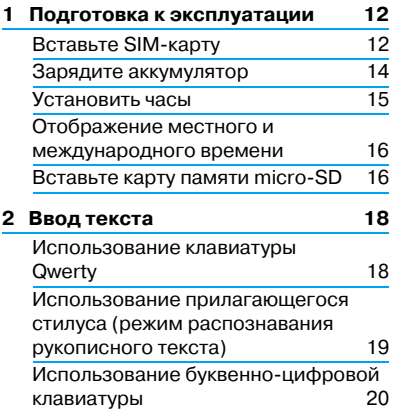

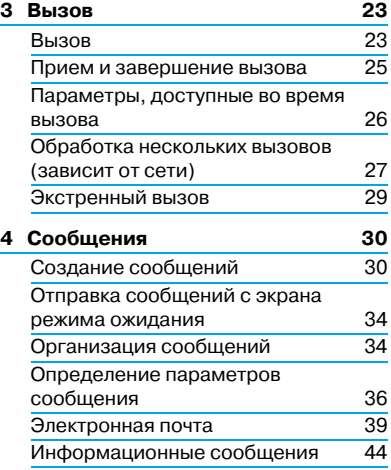

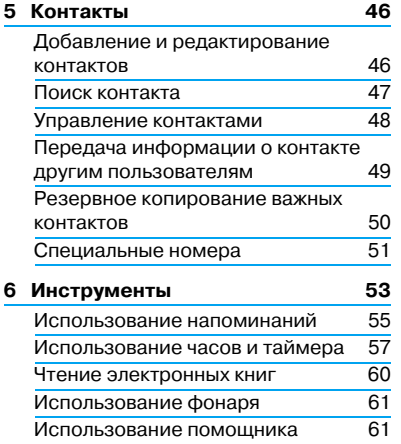

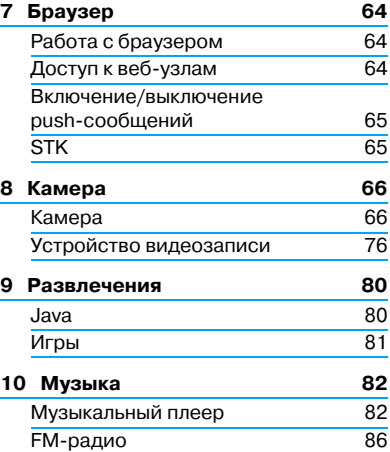

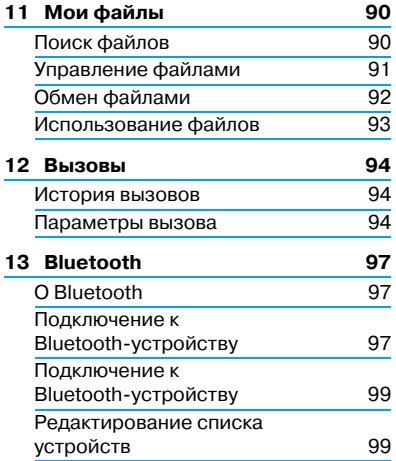

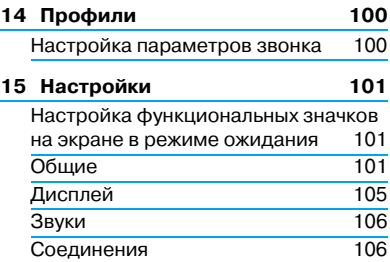

# <span id="page-12-0"></span>1 Подготовка к эксплуатации

Компания Philips приветствует вас и поздравляет с приобретением!

Мы рекомендуем зарегистрировать телефон на сайте www.philips.com/ welcome, что поможет использовать его наиболее эффективно, а также ознакомиться со всеми предложениями компании Philips.

Перед началом использования телефона рекомендуется изучить инструкции по безопасному использованию, приведенные в разделе ["Меры предосторожности"](#page-110-0).

Для использования телефона нужно вставить действительную SIM'карту, приобретенную у GSM'оператора или продавца. На SIM'карте содержится информация о тарифе, номер мобильного телефона и память, где можно хранить номера телефонов и сообщения.

## <span id="page-12-1"></span>**Вставьте SIM-карту**

Вставка SIM'карты осуществляется в соответствии с приведенными ниже инструкциями. Не забудьте выключить мобильный телефон перед снятием задней крышки.

**1.** Нажмите на заднюю крышку как показано на рисунке.

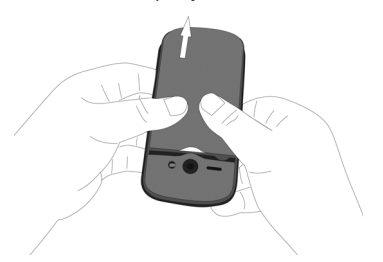

**2.** Выньте аккумулятор, как показано на рисунке.

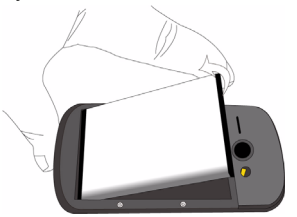

Все личные настройки могут быть потеряны, если вы извлечете аккумулятор из включенного телефона.

**3.** Как показано на рисунке, выровняйте SIM-карту по отношению к пазу, срезанный угол должен быть направлен к вам, позолоченные контакты ориентированы вниз. Вставьте SIM'карту под металлический фиксатор до упора.

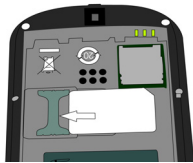

**4.** Как показано на рисунке, выровняйте металлические разъемы на аккумуляторе по отношению к пазу для аккумулятора. Вставьте аккумулятор, нажав на него до его фиксации.

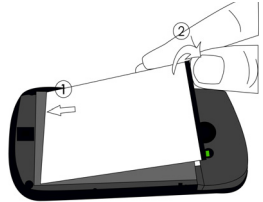

**5.** Нажмите на заднюю крышку, как показано на рисунке, и перемещайте ее в пазах до ее фиксации.

Перед началом пользования телефоном удалите защитную пленку с дисплея и объектива камеры.

### <span id="page-14-0"></span>**Зарядите аккумулятор**

Ваш телефон работает от перезаряжаемого аккумулятора. Новый аккумулятор частично заряжен. Пиктограмма аккумулятора указывает на уровень заряда.

Чтобы зарядить аккумулятор, вставьте зарядное устройство в разъем телефона, как показано ниже. Затем подключите

Во время зарядки аккумулятора индикатор заряда передвигается вверх' вниз.

Если зарядное устройство остается подключенным к мобильному телефону при полностью заряженном аккумуляторе, это не приводит повреждению аккумулятора. Отключить зарядное устройство можно только путем отсоединения его от розетки, поэтому рекомендуется использовать удобно расположенную электрическую розетку.

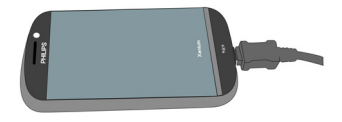

зарядное устройство к электрической

розетке.

Если вы не собираетесь использовать телефон несколько дней, рекомендуем вынуть аккумулятор.

Телефоном можно пользоваться во время зарядки. Когда аккумулятор полностью разряжен, пиктограмма аккумулятора появится снова только через несколько минут зарядки.

### <span id="page-15-0"></span>**Установить часы**

**1.** Убедитесь, что телефон включен. Нажмите и удерживайте кнопку вкл/ выкл <sup>• при</sup> необходимости. Введите PIN'код, если требуется. PIN-код - это 4- или 8-значный секретный код вашей SIM'карты. Этот код устанавливается заранее и сообщается вам оператором или магазином.

Если вы ввели неправильный PIN'код три раза подряд, ваша SIM'карта блокируется. Чтобы разблокировать ее, вы должны запросить PUK-код у вашего оператора.

**2.** В режиме ожидания нажмите • и перейдите к меню Настройки > Общее > Время и дата.

Установка формата*:* Выберите формат времени (12' или 24' часовой) и формат даты, выбрав нужные параметры, и < или >.

Установка времени / Установка даты*:*  Введите время и дату.

Нажмите на требуемое поле. Для ввода нужных цифр нажмите или несколько раз, или нажмите и удерживайте или до появления нужных цифр.

**3.** Чтобы выбрать режим отображения времени, перейдите в меню Настройки > Общие > Время и дата > Время дисплея:

Аналоговые часы: Выберите этот пункт, чтобы отображать время в виде часов.

Цифровые часы: Выберите этот пункт, чтобы отображать время в виде цифр.

Нажмите кнопку *ОК* для подтверждения.

**4.** Для отображения часов в режиме ожидания сдвиньте ползунок под значками [\(см. "Переключение между](#page-6-0) [значками" на стр. 6\)](#page-6-0).

# <span id="page-16-0"></span>**Отображение местного и международного времени**

На экране в режиме ожидания могут отображаться два циферблата: местное время и время в пункте назначения.

**1.** Убедитесь, что местное время и дата настроены.

**2.** Перейти к меню Инструменты > Мировое время. Местные настройки/Иностранные настройки: Нажимайте или  $\blacktriangleright$ несколько раз для выбора города. При необходимости нажмите кнопку Параметры для включения или

выключения функции Летнее время/ Летнее время для города за рубежом.

**3.** Убедитесь в том, что международное время отображается в виде функционального значка на экране в режиме ожидания [\(см.](#page-5-0)  ["Функциональные значки" на стр. 5\)](#page-5-0).

# <span id="page-16-1"></span>Вставьте карту памяти micro-SD

Память телефона можно расширить, добавив карту памяти micro'SD.

Поддерживаемый объем: до 8 Гб

- 1. Выполните шаги 1-2 из ["Вставьте](#page-12-1) SIM-карту".
- **2.** Как показано на рисунке, надавите на фиксатор карты и поднимите его. Выровняйте карту micro-SD по отношению к пазу. Установите ее на место.

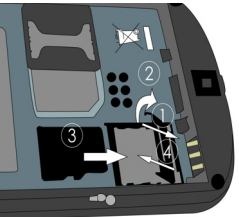

**3.** Надавите на фиксатор карты до ее фиксации.

# <span id="page-18-0"></span>2 Ввод текста

Мобильный телефон поддерживает ввод с помощью экранной клавиатуры Qwerty, экранной буквенно-цифровой клавиатуры или прилагающегося стилуса (режим распознавания рукописного текста).

# <span id="page-18-1"></span>**Использование клавиатуры Qwerty**

## **Выбор способов ввода текста**

• В режиме редактирования поверните телефон, находящийся в вертикальном положении, против часовой стрелки на 90 градусов. Убедитесь, что включен способ ввода,

отличный от  $\mathbb{Z}$ .

### **Ввод текста**

**1.** Нажмите следующие кнопки **EN 2000 : для ввода на английском** языке **123 ШЕ**: для ввода цифр

Поддерживаемые способы ввода могут отличаться в зависимости от языка, выбранного для телефона.

**2.** Нажмите соответствующие кнопки для ввода нужных букв или цифр.

: Нажмите эту кнопку для перехода в начало следующей строки.

: Нажмите эту кнопку для удаления предыдущего символа.

: Нажмите эту кнопку для ввода пробела.

:Нажмите эту кнопку для ввода символов и знаков пунктуации. Нажмите эту кнопку еще раз для выхода.

**12 Нажмите эту кнопку для выбора** верхнего или нижнего регистра (для ввода на английском языке).

**3.** Нажмите кнопку Готово для завершения редактирования.

# <span id="page-19-0"></span>**Использование прилагающегося стилуса (режим распознавания рукописного текста)**

## **Выбор способов ввода текста**

- **1.** В режиме редактирования поверните телефон, находящийся в горизонтальном положении, против часовой стрелки на 90 градусов.
- **2.** При необходимости нажмите кнопку для выбора

: ввод текста при помощи стилуса (режим распознавания рукописного текста)

### **Ввод текста**

**1.** Нажмите следующие кнопки

EN L : для ввода на английском языке

 $123 \n\mathbb{Z}$ : для ввода цифр

Поддерживаемые способы ввода могут отличаться в зависимости от языка, выбранного для телефона.

**2.** Напишите текст на экране с помощью стилуса так, как вы делали бы это ручкой на бумаге.

: Нажмите эту кнопку для перехода в начало следующей строки.

: Нажмите эту кнопку для ввода пробела.

: Нажмите эту кнопку для ввода символов и знаков пунктуации. Нажмите эту кнопку еще раз для выхода.

# <span id="page-20-0"></span>**Использование буквенно цифровой клавиатуры**

# **Выбор способов ввода текста**

- **1.** Выполните шаг 1 в разделе "Использование прилагающегося [стилуса \(режим распознавания](#page-19-0) [рукописного текста\)".](#page-19-0)
- **2.** При необходимости нажмите кнопку для выбора

**HI:** ввод текста с помощью буквенно-цифровой клавиатуры

### **Ввод текста**

**1.** Нажмите для выбора или нажимайте несколько раз  $#_W$ ,

 $|EN|$   $\equiv$   $|$  ABC  $|$  Abc  $|$  abc  $\equiv$  ДЛЯ ВВОДА на английском языке

123 • • С для ввода цифр

- Нажмите и удерживайте \* • для включения или выключения режима T9 (только для некоторых способов ввода).

' Для настройки предпочтительных способов ввода нажмите удерживайте  $#_W$ . На экране будут отображаться пиктограммы только предпочтительных способов ввода.

Поддерживаемые способы ввода могут отличаться в зависимости от языка, выбранного для телефона.

- **2.** Нажмите соответствующие кнопки для ввода нужных букв, цифр или штрихов.
	- 2 9 Нажимайте эти кнопки для вода букв (ввод T9) Нажмите несколько раз для ввода нужной буквы (ввод без словаря)

21

- 1 6 Нажимайте эти кнопки для ввода штрихов (ввод нажатием)
- / Нажмите эти кнопки для просмотра слов' кандидатов на предыдущей/ следующей странице.
- Нажмите эту кнопку для  $*$ .  $*$ ввода символов и знаков пунктуации.
- $0 +$ Нажмите эту кнопку для ввода пробела.

Очистить Нажмите эту кнопку для удаления буквы, нажмите и удерживайте для удаления всех записей. При необходимости нажмите кнопку  $Q$ чи $C$ тить $\odot$  чтобы сначала выйти из режима ввода.

- ' Нажмите слово'кандидат или нажмите Отметить для выбора.
- ' Для перехода в начало следующей строки нажмите кнопку  $* \cdot \cdot$  и выберите .
- **3.** При необходимости нажмите Очистить для выхода из режима ввода.

# **Ввод T9®**

Заявка на европейский патент Tegic 0842463

 $T9^\circ$  — это режим интеллектуального редактирования для сообщений с использованием полного словаря. Он позволяет быстро вводить текст. Нажимайте только один

раз на клавишу, соответствующую каждой букве, нужной для написания слова: нажатия клавиш анализируются, и во всплывающем окне отображается слово, предлагаемое  $T9^{\circledast}$ .

### **Примеры: как ввести слово "home":**

- 1. Нажмите кнопки  $\boxed{4\pi}$ ,  $\boxed{6\pi\pi}$ ,  $\boxed{3\pi}$ . На экране появится список слов' кандидатов.
- **2.** Нажмите для выбора "home".

# **Ввод без словаря (АБВ/абв)**

ПОМАЧАННЫА соответствующей буквой, которую вы хотите ввести. Нажмите один раз для ввода первой буквы на кнопке, нажмите быстро два раза для ввода второй буквы и т.д., пока нужная буква не появится на экране.

### **Пример: как ввести слово "home":**

Нажмите кнопки  $\boxed{4\pi}$ ,  $\boxed{4\pi}$  (GHI)  $\boxed{6\pi}$ ,  $\boxed{6\pi}$ .  $\boxed{6}$  (MNO),  $\boxed{6}$  (MNO),  $\boxed{3}$  ( $\boxed{9}$  (DEF).

# <span id="page-23-0"></span>3 Вызов

## <span id="page-23-1"></span>**Вызов**

## **В режиме ожидания**

1. Нажмите на кнопку **и для ввода** телефонного номера.

Появится экранная клавиатура для набора номера.

- **2.** Нажмите  $\equiv$  для набора номера.
- **3.** Нажмите  $\Box$  для завершения вызова.

**Для выполнения международных вызовов** нажмите и удерживайте 0 + на клавиатуре для ввода "+" (код автоматической международной телефонной связи).

# **Использование телефонной книги [\(см. "Контакты" на стр. 46\)](#page-46-0)**

- **1.** Нажмите **в режиме ожидания.** Для поиска контакта нажмите О около текстового поля. Введите имя контакта (до 5 символов). Нажмите пиктограмму способа ввода для выбора нужного способа.
- **2.** Нажмите кнопку  $\equiv$  для набора выбранного номера.
- **3.** Нажмите  $\Box$  для завершения вызова.

# **Быстрый набор**

В режиме ожидания, используя функциональные значки быстрого набора, можно вызвать заранее заданный контакт нажатием и удерживанием пиктограммы контакта. Перед выполнением такого вызова настройте список номеров быстрого вызова.

#### **Для настройки списка номеров быстрого вызова**

- 1. Перейдите к меню **1.** > Настройки > Быстрое меню [\(см. "Функциональные](#page-5-0) [значки" на стр. 5](#page-5-0)).
- **2.** Выберите Быстрый набор и нажмите кнопку для включения.

На экране в режиме ожидания появится функциональный значок быстрого вызова.

**3.** Нажмите  $\Box$  для возврата в режим ожидания. Для выбора значка быстрого вызова при необходимости сдвиньте ползунок под значками [\(см. "Переключение](#page-6-0)  [между значками" на стр. 6](#page-6-0)).

**4.** Нажмите на пиктограмму пустого контакта и выберите нужный контакт из телефонной книги.

В режиме быстрого вызова под пиктограммой появляется имя контакта.

Если для контакта установлено изображение [\(см. "Добавить контакт](#page-46-3)  [в "умную" телефонную книгу" на стр.](#page-46-3)  [46\)](#page-46-3), то отображается соответствующее изображение.

#### **Замена контакта на информационной панели быстрого вызова**

- **1.** Перейдите к меню Настройки > Общие > Быстрое меню для звонка.
- **2.** Выберите контакт, который следует заменить.

**3.** Нажмите на кнопку Опции > Заменить для замены контакта другим контактом из телефонной книги.

## **Быстрый набор**

В режиме ожидания нажмите и вы сможете вызвать один из заранее заданных номеров быстрого набора нажатием и удерживанием цифровой клавиши.

Прежде чем позвонить, настройте номер быстрого набора.

Для назначения кнопки быстрого вызова контакту или телефонному номеру

- **1.** Перейдите к меню  $\Rightarrow$  *Настройки* > Общие > Быстрый набор.
- **2.** Выберите одну из цифр (2 9). Нажмите кнопку Добавить.

**3.** В меню Контакты, выберите контакт из телефонной книги. В меню Номер телефона, впишите телефонный номер.

### <span id="page-25-0"></span>**Прием и завершение вызова**

При вызове номер звонящего может определяться или не определяться, в зависимости от его выбора. Если номер сохранен в телефонной книге, вместо номера отображается соответствующее имя.

- $\cdot$  Ответ на вызов: Нажмите кнопку  $\Xi$ . или кнопку Ответить.
- $\cdot$  Завершение вызова: Нажмите  $\Box$ .
- **Прием или завершение вызова при помощи прилагаемой однокнопочной гарнитуры** [см.](#page-125-0)  ["Гарнитура" на стр. 125.](#page-125-0)

• **Для отклонения вызовов от выбранных абонентов** вы можете добавить контакты или телефонные номера в черный список. (Более подробная информация о черном списке приводится в разделе [см.](#page-62-0) ["Черный список" на стр. 62](#page-62-0)).

Телефон не будет звонить или вибрировать в режиме "Без звука" ([см.](#page-100-0) ["Профили" на стр. 100\)](#page-100-0).

### <span id="page-26-0"></span>**Параметры, доступные во время вызова**

Во время вызова можно перейти в режим Гр.связь или Телефон. Нажмите на кнопку *Клавиатура*, чтобы использовать экранную клавиатуру для набора номера. Нажмите кнопку Опции для получения доступа к следующим параметрам:

- Контакты: Выберите или отредактируйте контакты в телефонной книге.
- ' Удержание: Установка текущего вызова на удержание.
- ' Завершить вызов: Завершение текущего вызова.
- Диктофон: Запись разговора во время вызова.
- ' Отключение звука: Отключить/ включить звук при вызове.
- Сообщения: Отправка и получение сообщений.
- Календарь: Просмотр календаря [\(см. "Просмотр календаря" на стр.](#page-54-0) [54](#page-54-0)) во время вызова.
- Быстрая заметка: Отредактируйте уведомление для отображения на экране в режиме ожидания.
- Калькулятор: Использование калькулятора [\(см. "Калькулятор"](#page-63-0)  [на стр. 63\)](#page-63-0) во время вызова.

## **Диктофон**

В большинстве стран запись телефонных разговоров регулируется законом. Рекомендуем сообщить абоненту о вашем намерении записать разговор и делать это только в случае его/ее согласия. Нужно также обеспечивать конфиденциальность записей.

Для записи разговора во время вызова нажмите кнопку Опции и выберите Диктофон. Записанный звук сохраняется в формате \*.amr в разделе Звуки меню Мои файлы [\(см. "Поиск файлов" на стр. 90\)](#page-90-3).

### **Регулировка громкости**

Во время вызова нажмите боковые клавиши громкости , чтобы увеличить или уменьшить уровень громкости.

# <span id="page-27-0"></span>**Обработка нескольких вызовов (зависит от сети)**

Данный телефон позволяет обрабатывать два или более вызовов одновременно, а также осуществлять конференц'вызовы. Доступность этой функции зависит от вашего оператора и/или тарифного плана.

### **Отключение или включение**

#### **звука при вызове**

Во время вызова нажмите кнопку Опции и установите режим Отключение звука Вкл или Выкл. При выборе Без звука вкл микрофон будет отключен.

### **Выполнение второго вызова**

Во время разговора или при удержании вызова можно выполнить второй вызов. Во время разговора нажмите кнопку Опции > Контакты или Клавиатура для выбора контакта или для ввода телефонного номера, затем нажмите (. Первый вызов будет удержан, и осуществится набор второго номера. Когда второй вызов будет принят, нажмите Обменять для переключения между двумя вызовами или выберите Опции для доступа к следующим параметрам:

- Контакты для выбора или редактирования контактов в телефонной книге.
- Гр.связь для приема вызова в режиме громкой связи или в обычном режиме.
- Конференция для представления сторон, участвующих в конференции.
- Передача для подключения двух вызовов. После завершения передачи ваша линия будет отключена.
- Завершить вызов для отключения одной из сторон от разговора.
- Завершить все вызовы для отсоединения всех сторон от разговора.
- Диктофон для записи телефонного разговора.
- Отключение звука для отключения микрофона.
- Сообщения для отправки или получения сообщений
- Календарь для просмотра календаря [\(см. "Просмотр календаря" на стр. 54\)](#page-54-0) во время вызова.
- *Быстрая заметка*: Отредактируйте уведомление для отображения на экране в режиме ожидания.
- Калькулятор для использования калькулятора [\(см. "Калькулятор" на стр.](#page-63-0)  [63\)](#page-63-0) во время вызова.

## **Ответ на второй вызов**

При получении второго вызова во время разговора на экране отображается информация о входящем вызове. Затем можно:

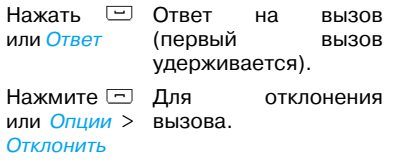

Для получения второго вызова нужно сначала отключить функцию<br>переалресации вызовов (см.95) и переадресации активировать функцию ожидания вызова (см. [95\)](#page-95-1).

## <span id="page-29-0"></span>**Экстренный вызов**

Если в телефоне не установлена SIM' карта, можно нажать Справка для совершения экстренного вызова.

С установленной SIM'картой можно ввести номер экстренной службы в режиме ожидания, а затем нажать  $\equiv$ .

В Европе стандартный экстренный номер — 112, в Великобритании — 999.

# <span id="page-30-1"></span><span id="page-30-0"></span>4 Сообщения

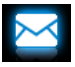

# <span id="page-30-2"></span>**Создание сообщений**

## **SMS**

С помощью этого меню можно отправлять текстовые сообщения другому абоненту, используя службу коротких сообщений (SMS). Вы можете использовать меню Написать SMS для отправки сообщений на другие мобильные телефоны или устройства, приспособленные для получения SMS' сообщений. Для создания и отправки SMS-сообщений выполните следующие действия:

**1.** Нажмите **на экране в режиме** ожидания или перейдите к меню Сообщения. Выберите Написать SMS и напишите сообщение.

**2.** Нажмите Опции для получения доступа к следующим параметрам:

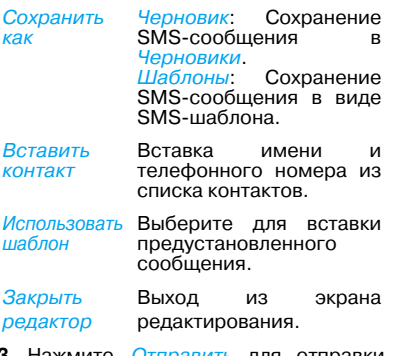

**3.** Нажмите Отправить для отправки сообщения нужному абоненту или группе абонентов [\(см. "Контакты" на](#page-46-0)  [стр. 46\)](#page-46-0).

## **MMS**

Ваш мобильный телефон может также отправлять и получать сообщения MMS (служба мультимедийных сообщений). С помощью функции MMS можно отправлять сообщения, содержащие изображения, звук и текст.

При отправке сообщений MMS убедитесь, что у телефон получателя поддерживает функцию MMS для просмотра вашего сообщения. Для составления и отправки MMS выполните описанные ниже действия.

- **1.** Выберите Написать MMS и введите следующие данные
- Кому Введите телефонный номер или адрес электронной почты получателя.
- Копия Введите номера телефонов или адреса электронной почты абонентов, которым нужно отправить копию сообщения.
- СК Введите номера телефонов или адреса электронной почты абонентов, которым нужно отправить копию сообщения, причем получатели из списка "Скрытая копия" будут невидимы другим получателям.
- Тема Введите тему MMS.
- **2.** В меню Редакт. содержание, нажмите кнопку Опции для выбора параметров.

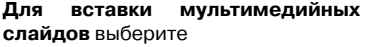

Добавить изображ., Добавить звук, Мультимедийный Добавить видео слайд может состоять Вставить слайд в сообщение. из изображения и аудиофайла или видеоклипа.

Добавить слайд Вставить еще слайды перед, Добавить слайд после в сообщение.

**Для вставки файлового вложения** выберите Время показа Установить время слайда показа слайдов MMS. По умолчанию — 5 секунд. Предварительный просмотр Просмотр вставленных мультимедийных слайдов. Нажмите и В для перехода на предыдущую или следующую страницу. Добавить прикрепление Вставьте в сообщение файловое вложение.

### **Для вставки текста закладки**  выберите

Добавить текст закладки к сообщению данные о веб-узле, которые были сохранены в качестве закладки ([см. "Доступ к веб'](#page-64-4) [узлам" на стр. 64](#page-64-4)).

**3.** Нажмите Готово для получения доступа к следующему параметру:

Только отправить Только отправить MMS' сообщение.

Сохран. отправить Сохранить и отправить MMS-сообщение.

Сохранить в Сохранить МMS-Черновики сообщение в Черновики. Параметры отправки Настроить период действия, отчет о доставке, отчет о

прочтении, приоритет.

Изображения и аудиофайлы, защищенные авторскими правами, не могут отправляться при помощи MMS.

# **Использование шаблонов сообщений**

Можно использовать готовые сообщения в качестве новых сообщений. В папке шаблонов находятся 10 готовых SMS-сообщений и 5 готовых MMS-сообщений.

- **1.** Выберите Шаблоны > SMS или MMS.
- **2.** Выберите нужные шаблоны.
- **3.** Нажмите Опции, и выберите Написать сообщение. Готовое сообщение появится в окне редактирования.

Выход Выход

**33** Сообщения

# <span id="page-34-0"></span>**Отправка сообщений с экрана режима ожидания**

Нажмите функциональный значок "Сообщения" на экране в режиме ожидания, чтобы быстро отправить сообщения на телефонные номера 3 абонентов, которые недавно отправляли сообщения.

- **1.** Выберите нужный функциональный значок на экране в режиме ожидания [\(см. "Функциональные значки" на](#page-5-0) [стр. 5](#page-5-0)).
- **2.** Нажмите для выбора контакта или телефонного номера получателя сообщения.
- **3.** Напишите и отправьте сообщения ([см. "Создание сообщений" на](#page-30-2) [стр. 30\)](#page-30-2).

# <span id="page-34-1"></span>**Организация сообщений**

Сообщения хранятся в памяти телефона и на SIM'карте в следующих папках:

**Входящие:** полученные сообщения **Отправленные:** отправленные сообщения

**Исходящие:** неотправленные сообщения **Черновики:** сообщения, сохраненные как черновики

**Сообщения на SIMкарте:** сообщения, сохраненные на SIM'карте

**Ящик "Спам":** отклоненные или отфильтрованные сообщения

## **Найти сообщение**

• Нажмите для входа в папку, затем выберите сообщение.

## **Управление сообщениями**

• Откройте сообщение, затем нажмите Опции для получения доступа к следующим параметрам:

Наборы параметров для работы с SMS, MMS и другими папками различаются между собой.

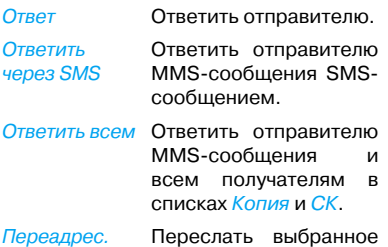

сайту или добавления в качестве закладки. Удалить Удалить выбранное

звонка или сохранения в телефонной книге. Извлечение URL из сообщения для подключения к веб'

сообщение.

Редактировать Редактировать и отправить выбранное сообщение.

Редактировать перед вызовом

Использование подробностей, использование номера, использование URL

отправить ему вызов Извлечение номера отправителя или его вставка в сообщение для написания сообщения, выполнения

Изменить телефонный номер отправителя и

сообщение.
Удалить все Удалить все сообщения из папки.

Выбрать несколько

Выбрать несколько сообщений, которые нужно удалить. Нажмите Отметить или Снять метку для выбора сообщений. Для удаления выбранных сообщений выберите Опции > Удалить.

Переместить в SIM Перемещение текущего SMS-сообщения на SIMкарту.

Сохранение объекта

Сохранение на телефон или на карту памяти (если имеется) вложенных файлов текущего MMS' сообщения.

Свойства Отображение информации о файле текущего сообщения.

# **Определение параметров сообщения**

Некоторые параметры сообщений зависят от того, какие услуги вы заказали у оператора. Обратитесь к оператору для получения параметров вашей учетной записи, общих настроек, профиля сервера и других соответствующих параметров.

В меню Настройки > SMS,

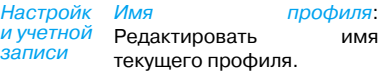

Адрес серверного канала:

Выберите SMS'центр по умолчанию. Если этот параметр недоступен на вашей SIM-карте. необходимо ввести номер SMS-центра.

Период действия: Выберите длительность хранения ваших сообщений в SMS' центре. Это полезно, если получатель не подключен к сети (и поэтому не может получить ваше сообщение немедленно).

Эта функция зависит от тарифного плана.

Тип сообщения: Выберите формат отправленного сообщения. Этот параметр зависит от сети.

Общие параметры Отчет о доставке: Если эта функция активирована, вы получаете SMS-отчет о том, успешно ли доставлено SMS-сообщение.

Эта функция зависит от тарифного плана.

Путь ответа: Если эта функция активирована, то при передаче сообщения будет передаваться номер SMS-центра. Получатель может ответить, используя именно ваш SMS-центр. За счет этого увеличивается скорость передачи Эта функция зависит от тарифного плана.

Автосохр.SMS: Нажмите для выбора

Вкл: Сообщение В меню Настройки > MMS, отправляется и сохраняется в папке "Отправленные". Выкл: Сообщение только отправляется.

Состояние памяти

Если эта функция активирована, то отображается состояние памяти сообщений, сохраненных на SIM'карте и в памяти телефона.

Предпоч. соединение устанавливать Эта функция позволяет предпочтительную скорость передачи. Можно выбрать Предпоч. GPRS, Предпоч. GSM или Только GSM. Более подробную информацию можно получить у оператора сети.

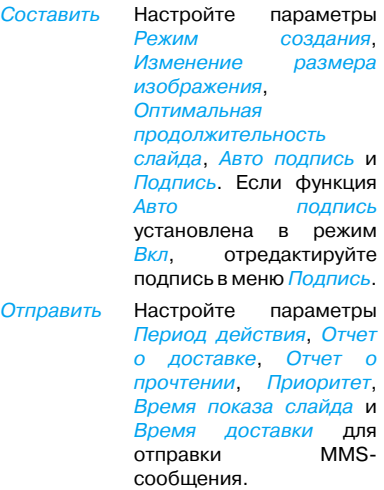

Извлечь Настройте параметры Домашняя сеть, Роуминг, Отчет о прочтении и Отчет о доставке для получения MMS-сообщения.

Фильтр Укажите в разделах Анонимный и Реклама, как следует фильтровать MMS'сообщения или сообщения электронной почты.

Профиль сервера

Настройка конфигурации сети. Более подробную информацию можно получить у поставщика сетевых услуг.

Состояние памяти Просмотр состояния памяти MMS-сообщений.

#### **Электронная почта**

Для отправки и получения сообщений электронной почты нужно заказать соответствующие услуги. Обратитесь к оператору, чтобы получить информацию о тарифном плане и конфигурации.

Это меню позволяет посылать электронную почту одному или нескольким получателям одновременно, в том числе сообщения с вложениями (не более 200 Kб), например, изображение в формате JPEG. После получения ваши сообщения могут переадресовываться, а вложения просматриваться с помощью соответствующей программы.

# **Настройка учетных записей электронной почты**

Выберите Электронная почта > Учетные записи электронной почты. Это меню позволяет создавать учетные записи электронной почты и выбрать одну из них для активации. Обратитесь к оператору сети для получения информации о вашей учетной записи. При необходимости обратитесь к поставщику сетевых услуг для получения информации о конфигурации почтового сервера.

- **1.** Перейдите к меню Электронная почта > Учетные записи электронной почты. Нажмите Добавить или Опции > Новая уч. запись для настройки новой учетной записи.
- **2.** Введите запрашиваемую информацию о вашей учетной записи.
- ' При вводе таких символов, как @ и нажмите  $_{@#*}$  или  $*.\bullet$ , чтобы включить/ выключить клавиатуру для ввода символов.
- ' При выборе учетной записи нажмите *Редактировать* и выберите GPRS. Убедитесь, что выбрана учетная запись GPRS для связи с Интернет/электронной почтой.
- ' Обратитесь к почтовому оператору для получения информации о конфигурации почтового сервера.
- **3.** При возвращении к списку учетных записей электронной почты нажмите Активировать, чтобы активировать учетную запись электронной почты.

# **Написание сообщений электронной почты**

Чтобы написать сообщение электронной почты, выберите Электронная почта > Написать эл. письмо. Нажмите, чтобы ввести адрес (Кому), копию (Копия), скрытую копию (СК), тему и содержимое сообщения электронной почты. Нажмите Вложения, чтобы вложить до трех файлов. Когда сообщение электронной почты будет составлено, нажмите Готово. Выберите Отправить, Отправить и сохранить, Сохранить в черновики или Выйти не сохраняя.

# **Отправка и получение сообщений электронной почты**

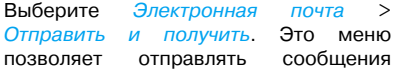

электронной почты с телефона в Интернет и получать сообщения электронной почты с Интернет-сервера в почтовый ящик вашего телефона.

# <span id="page-41-0"></span>**Чтобы получать сообщения электронной почты автоматически**

- **1.** Перейдите к меню Электронная почта > Учетные записи электронной почты. Нажмите для выбора нужной учетной записи.
- **2.** Нажмите Опции и выберите Редактировать > Дополнительно.
- **3.** В меню Настройки учетной записи > Проверить интервал нажмите  $\blacksquare$ ,  $\blacktriangleright$ для выбора нужного промежутка времени.

Почтовый ящик будет автоматически проверяться по истечении каждого интервала времени.

#### **Если для исходящей почты требуется проверка подлинности**

- **1.** Перейдите к меню Электронная почта > Учетные записи электронной почты. Нажмите для выбора нужной учетной записи.
- **2.** Нажмите Опции и выберите Редактировать > Дополнительно > Исходящий сервер. Убедитесь, что выбран режим Вкл (по умолчанию) в меню Проверка подлинности.

# **Организация электронной**

#### **почты**

Для активированной учетной записи сообщения электронной почты хранятся в следующих папках:

**Входящие:** полученные сообщения электронной почты **Исходящие:** неотправленные

сообщения электронной почты

**Отправленные:** отправленные сообщения электронной почты **Черновики:** сообщения электронной почты, сохраненные как черновики

- **1.** Перейти к меню Электронная почта > Учетные записи электронной почты. Нажмите для выбора нужной учетной записи. Нажмите Активировать для активации учетной записи электронной почты.
- **2.** Войдите в папку и выберите нужное сообщение. Нажмите Просмотр, чтобы прочитать сообщение. Врежиме чтения сообщения нажмите Опции для получения доступа к следующим параметрам:

Для разных папок доступны разные параметры.

Ответ Ответить отправителям.

Ответ без содержания Ответить отправителю без истории переписки. Ответить всем Ответить всем отправителям. Ответить всем без содержания Ответить всем отправителям без истории переписки. Переадрес. Пересылать сообщение электронной почты

кому-либо еще.

Параметры получения

Восстановить все сообщение.

Эта функция доступна при выборе параметра Входящий сервер > Параметры загруженных сообщений > Только заголовок в меню Редактировать > Дополнительно (см. шаг 1 и 2 в разделе [см.](#page-41-0) ["Чтобы получать](#page-41-0) сообщения электронной почты автоматически" [на стр. 41\)](#page-41-0).

Пометить как непрочитанное Пометить текущее сообщение электронной почты как непрочитанное.

Пометить как удаленное Пометить текущее сообщение электронной почты как удаленное.

Удалить Удалить текущее сообщение электронной почты.

#### **Чтобы удалить отмеченные сообщения электронной почты**

Нажмите кнопку Электронная почта > Удалить отмеченные сообщения и удалите все сообщения электронной почты, отмеченные как удаленные.

#### **Для очистки почтовых ящиков**

Нажмите кнопку Электронная почта> Очистить почтовый ящик и очистите папку **Входящие**, **Исходящие**, **Отправленные**, Черновики или все папки.

# **Информационные сообщения**

Информационные сообщения — это открытые сообщения, которые передаются группе пользователей мобильной связи. Сообщения передаются по кодированным каналам. Обычно по одному каналу вещания можно передавать один тип сообщений. Обратитесь к оператору сети, чтобы получить список номеров каналов и соответствующей информации о вещании.

# **Определите настройки для информационных сообщений**

В меню Информационное сообщение,

Режим получения Нажмите для включения или отключения режима получения.

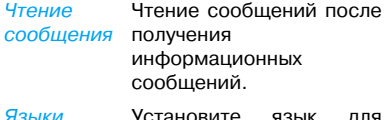

- Языки Установите язык для полученных информационных сообщений.
- Настройка каналов Выберите канал для информационных сообщений

# 5 Контакты

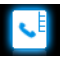

Контакты сохраняются в одной из двух доступных телефонных книг: Телефонная книга SIM (на SIM'карте, причем количество хранимых записей зависит от емкости карты) или "умная" телефонная книга (в телефоне, позволяющая хранить до 1000 имен). Новые контакты добавляются только в выбранную телефонную книгу.

# <span id="page-46-1"></span>**Добавление и редактирование контактов**

# <span id="page-46-2"></span><span id="page-46-0"></span>**Добавить контакт в "умную" телефонную книгу**

Контакты в "умной" телефонной книге: можно добавить подробное описание, например, домашний и рабочий номер, а также идентифицирующие признаки, например, изображения абонентов и мелодии звонков.

**1.** Перейдите в меню Контакты Дополнительно:

В меню Выбрать список контактов > Предпоч. память выберите Телефон; В меню Сведения о контакте, выберите пункты, которые нужно заполнить для нового контакта.

**2.** В режиме ожидания нажмите и введите номер телефона, который нужно сохранить. Нажмите Сохранить:

Имя: Нажмите Редактировать для перехода к экрану редактирования. Выберите нужные способы ввода текста ([см. "Ввод текста" на стр. 18\)](#page-18-0). Нажмите Очистить для выхода из режима ввода при необходимости.

Номер: Введите номер мобильного телефона.

**3.** Введите данные в другие поля.

При выборе для контакта изображения, мелодии звонка или группы контактов нажмите < или (Чтобы использовать в качестве изображения контакта фотографию, [см. "Использование файла](#page-93-0) изображения в качестве [изображения контакта" на стр. 93\)](#page-93-0).

**4.** Нажмите Готово для сохранения.

# **Добавление контакта в телефонную книгу на SIMкарте**

- **1.** Перейдите к меню Контакты > Дополнительно > Выбрать список контактов > Предпоч. память. Выберите SIM.
- **2.** Выполните шаг 2 из ["Добавить](#page-46-0) [контакт в "умную" телефонную](#page-46-0) [книгу"](#page-46-0).

# **Редактирование контакта**

- **1.** Нажмите . Или перейдите к меню Контакты > Просмотр контактов.
- **2.** Выберите нужный контакт (см. ["Поиск контакта"](#page-47-0)).
- **3.** Нажмите Опции > Редактировать для перехода к параметрам редактирования.

В контактах из телефонной книги на SIM'карте можно редактировать только имя и номер мобильного телефона.

### <span id="page-47-0"></span>**Поиск контакта**

- **1.** Перейдите к меню Контакты > Дополнительно > Выбрать список контактов > Список контактов по умолчанию. Выберите телефонную книгу.
- **2.** Перейдите к меню Контакт > Просмотр контактов.
- **3.** Для поиска контакта нажмите О, и введите имя (до 5 символов) с помощью экранной клавиатуры.
	- ' Для поиска контактов по любому символу в имени включите Умный поиск в меню Контакты Дополнительно.

Появится список имен, содержащих этот символ.

' Для поиска контактов по первому символу в имени отключите функцию Умный поиск в меню Контакты > Дополнительно.

Появится список имен, начинающихся с этого символа. Или перемещайте находящийся справа ползунок вверх или вниз. Будут появляться инициалы (английская буква или фонетическое соответствие) текущих имен в возрастающем или убывающем порядке.

#### **Управление контактами**

Можно копировать или перемещать записи о контактах из одной телефонной книги в другую. Также можно создать группы, например, Семья, Друзья, Коллеги и т.п. Для разных групп можно использовать разные мелодии вызова для идентификации и отправлять сообщения группе.

# **Копировать, удалить или переместить контакт**

- **1.** Перейдите к меню Контакты > Просмотр контактов.
- **2.** Выберите нужный контакт (см. ["Поиск контакта"](#page-47-0)).
- **3.** Нажмите Опции для выбора команды Удалить, Скопир. в тел./ Скопир. в SIM или Переместить в тел./Переместить в SIM.

### **Копировать, переместить или удалить несколько контактов**

- **1.** Перейдите к меню Контакты > Просмотр контактов.
- **2.** Нажмите Опции > Выбрать несколько. Выберите команду Выбрать все или Выбрать поочередно, чтобы отметить все контакты в списке или отменить выделение.
- **3.** Нажмите, чтобы выбрать или отменить выбор.
- **4.** Нажмите Опции > Скопир. в тел./ Скопир. в SIM, Переместить в тел./ Переместить в SIM или Удалить.

### **Копировать, переместить или удалить все контакты**

**1.** Перейдите к меню Контакты > Дополнительно.

**2.** Выберите Скопир. в SIM/Скопир. в тел., Переместить в SIM/ Переместить в тел. или Удалить все контакты.

# <span id="page-49-0"></span>**Объединение контактов в группы в "умной" телефонной книге**

- **1.** Перейдите к меню Контакты > Просмотр групп.
- **2.** Выберите группу. Группу можно переименовать, выбрать мелодию звонка и изображение для контакта, добавить контакты в Список участников.

# **Передача информации о контакте другим пользователям**

Вы можете передать другим пользователям информацию о контактах из вашей телефонной книги. Информация может быть отослана с помощью сервисов SMS, MMS, электронной почты или Bluetooth.

- **1.** В меню Контакт > Просмотр контактов выберите нужный контакт [\("Поиск контакта"\)](#page-47-0).
- **2.** Нажмите Параметры > Отправить контакт для отправки информации о контакте с помощью сервисов SMS, MMS, электронной почты или Bluetooth.

# **Резервное копирование важных контактов**

Информацию о важных контактах можно сохранить в виде файлов в памяти телефона или на карте памяти. Для создания резервной копии телефонных книг целиком [см. "Создание резервной](#page-61-0) [копии телефонной книги" на стр. 61.](#page-61-0)

**1.** В меню Контакт > Просмотр контактов выберите нужный контакт.

- **2.** Нажмите Опции и выберите Отправить контакт> Сохран. как файл.
	- ' Выберите место хранения резервной записи, память телефона или карта памяти.
	- ' Выберите нужную папку для хранения резервной копии информации.

Для создания подпапки нажмите Создать или Опции > Новая папка.

**3.** Нажмите Готово и присвойте имя файлу резервной копии. Файл резервной копии создан.

#### **Для восстановления контакта в телефонную книгу**

**1.** Перейдите к меню Мои файлы. Найдите и выберите сохраненный файл с информацией о контакте (.vcf).

**2.** Нажмите Опции > Переадресовать для восстановления контакта в выбранной телефонной книге.

# **Специальные номера**

**Параметры Описание**

Меню позволяет создать список полезных телефонных номеров, таких как ваши собственные номера, сервисные номера, номер голосового сообщения и экстренные номера.

Собств. номер

Нажмите Редактировать для изменения телефонного номера

или имени, которое будет отображаться на экране в режиме ожидания.

Служба набора номера Для отображения номера или имени на экране в режиме ожидания выберите команду Вкл в меню Настройки > Параметры дисплея > Показ собств. номера.

Эта услуга предоставляется оператором сети. Более подробную информацию относительно соответствующей функции можно получить у оператора сети.

Служба голосовой почты

Это меню позволяет установить номер сервера голосовой почты и получать голосовую почту. Обратитесь к оператору сети для получения информации о вашей учетной записи.

Выберите ящик для голосовой почты и нажмите

#### Редактировать:

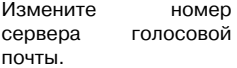

Подключить: Активация голосовой почты.

Экстренные вызовы Нажмите Редактировать для редактирования номера экстренной службы.

# 6 Инструменты

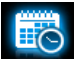

# **Создание списка дел**

**1.** В меню Инструменты > Календарь выберите дату в календаре и нажмите Задачи для добавления задания.

Или для добавление задачи нажмите Опции > Добавить событие.

Для создания или редактирования списка задач на текущий день нажмите функциональный значок календаря на экране в режиме ожидания [\(см. "Функциональные](#page-5-0) [значки" на стр. 5](#page-5-0)).

- **2.** Чтобы вовремя получить напоминание, заполните следующие пункты:
- Тема Добавление примечания к задаче. Нажмите Редактировать для редактирования задачи. На экране редактирования нажмите Шаблоны для использования готового примечания.
- Будильник Нажмите или в один или несколько раз, чтобы включить будильник, чтобы будильник зазвонил за 5, 15 или 30 минут до установленного времени или чтобы выключить будильник.

Повтор Нажмите или в один или несколько раз для установки будильника на определенное время однократно, ежедневно, еженедельно или раз в месяц.

> Для установки будильника на определенные дни недели нажмите  $\leftrightarrow$ , чтобы выбрать Дни, выберите нажмите день недели, затем Вкл/Выкл, чтобы выбрать день недели или отменить выбор.

**3.** Нажмите Готово для сохранения задачи.

В установленное время на экране в режиме ожидания появится пиктограмма нового события.

# <span id="page-54-0"></span>**Просмотр календаря**

После создания списков задач календарь можно просматривать в режиме еженедельных или ежемесячных просмотров. В меню Инструменты > Календарь нажмите Опции > Просмотр по месяцам/Просмотр по неделям для переключения с одного режима просмотра на другой.

В календаре можно также создать список задач разного формата.

#### **Просмотр списка задач на текущий день**

• Выберите нужный день. Нажмите Задачи.

### **Просмотр всех списков задач**

• Нажмите Опции > Просмотреть все.

# **Редактирование списка задач**

**1.** Перейдите к нужному списку задач ([см. "Просмотр календаря"](#page-54-0)).

**2.** Выберите нужную задачу. Нажмите Опции, чтобы сделать следующее:

Добавить Добавить задачу.

Редактировать Редактировать выбранную задачу.

- Удалить Удалить выбранную задачу.
- Удалить все Удалить все задачи.

Отправить расписание Отправить задачу в виде сообщения.

# **Удалить устаревшие**

Можно быстро удалить все задачи с более ранними датой и временем, чем текущие дата и время.

• В меню Инструменты > Календарь нажмите Опции > Удалить устаревшие.

### **Использование напоминаний**

Вы можете использовать телефон для записи текстовых или звуковых напоминаний.

# **Отобразить напоминание на экране в режиме ожидания**

Можно сохранить до 5 текстовых напоминаний и отображать их на экране в режиме ожидания.

**1.** В меню Инструменты > Быстрая заметка нажмите Редактировать. Или нажмите функциональный значок быстрых записей на экране в режиме ожидания. На этой странице можно написать

текстовое напоминание или нарисовать изображение.

**2.** Чтобы перевернуть страницу, перетащите нижний правый угол страницы вверх.

**3.** Нажмите Сохранить для завершения редактирования.

На экране в режиме ожидания будут отображаться страницы с текстовыми напоминаниями.

#### **Удаление существующей страницы**

• В меню *Инструменты* > Быстрая заметка выберите нужную страницу (при необходимости переверните страницу, перетащив нижний правый угол страницы вверх). Нажмите Удалить.

# **Запись звукового напоминания**

Вы можете создать собственную запись и переслать ее друзьям с помощью сервисов MMS, электронной почты или Bluetooth. Также можно использовать запись в качестве мелодии для входящих вызовов или определенного контакта.

#### **Создание записи**

**1.** Перейдите к меню Инструменты > Диктофон.

Для выбора места хранения сообщений, формата файла и качества звука нажмите Опции > Настройки и выберите нужные параметры.

- **2.** Нажмите Запись или Опции > Запись для начала записи.
- **3.** Нажмите Остановка для остановки записи.

Будет создано имя файла.

**4.** Отредактируйте имя файла в соответствии с необходимостью. Файл записи сохраняется в Мои файлы > Звуки.

# **Прикрепление записи к файлу**

- **1.** Выберите нужный файл.
- **2.** Нажмите Опции > Прикреп. Новая запись будет добавлена к файлу.

### **Редактирование файлов записей**

**1.** Выберите нужный файл.

**2.** Нажмите Опции и выберите Переименовать, Удалить или Удалить все файлы.

# **Отправка аудиофайла**

- **1.** Выберите нужный файл.
- **2.** Нажмите Опции > Отправить для отправки аудиофайла с помощью сервисов MMS, электронной почты или Bluetooth.

# **Сделать запись мелодией вызова**

- **1.** Выберите нужный файл.
- **2.** Нажмите Опции > Установить в качестве мелодии звонка.

Запись будет добавлена к списку мелодий вызова.

В качестве мелодии для входящих вызовов будет использоваться данная запись. Для изменения мелодии вызова [см. "Звуки" на стр. 106](#page-106-0). Для использования мелодии вызова для

контактов [см. "Добавление и](#page-46-1)  [редактирование контактов" на стр. 46](#page-46-1) или [см. "Объединение контактов в](#page-49-0)  [группы в "умной" телефонной книге" на](#page-49-0)  [стр. 49](#page-49-0).

# **Использование часов и таймера**

# **Будильник**

Можно установить до пяти сигналов будильника.

# <span id="page-57-0"></span>**Настройка будильника**

- **1.** Проверьте правильность установки часов ([см. "Установить часы" на стр.](#page-15-0)  [15\)](#page-15-0).
- **2.** Перейдите к меню Инструменты > Будильник.

Появится экран со списком сигналов будильника.

**3.** Выберите будильник и нажмите Редактировать для входа в окно настроек будильника.

Время: Установите время сигнала будильника.

Повторение: Повторение сигнала в один или несколько дней недели. Нажмите для выбора нужного параметра. Нажмите Готово для завершения настройки.

Звонок будильника: Нажмите для выбора сигнала будильника.

Дремать: Выберите Выкл или промежуток времени: 5, 10 или 20 минут.

Тип сигнала: Выберите звонок будильника, который будет раздаваться в установленное время.

- **4.** Нажмите Готово для завершения настройки будильника.
- **5.** Для выключения будильника нажмите будильник, затем *Выкл*.

# **Использование будильника**

В установленное время раздастся сигнал будильника или вибрация, в зависимости от того, какой тип сигнала выбран ([см.](#page-57-0)  ["Настройка будильника"](#page-57-0)).

Выберите Остановка: Сигнал прекратится. Если выбран режим повторяющегося сигнала будильника (см. "Настройка будильника"), будильник зазвонит снова в установленное время. Выберите Дремать: Будильник зазвонит снова по истечении промежутка времени, установленного в меню Дремать.

**Для отключения звука будильника**  можно перевернуть телефон (дисплеем вверх/вниз, [см. "Датчик" на стр. 7](#page-7-0)).

Будильник начнет звонить или вибрировать, даже если мобильный телефон отключен или в меню Профили выбран режим Встреча или Без звука.

# **Международное время**

На экране в режиме ожидания могут отображаться два циферблата: местное время и время в пункте назначения.

- **1.** Убедитесь, что местное время и дата настроены.
- **2.** Перейдите к меню Инструменты > Мировое время.

Местные настройки/Иностранные настройки: Нажмите или  $\blacktriangleright$ несколько раз для выбора города. При необходимости нажмите Опции для включения или выключения функции Летнее время/Летнее время для города за рубежом.Переключить между местной и иностранной: Нажмите для переключения между режимом местного и иностранного времени.

Будильник, напоминания, запланированные события не зависят от часового пояса! Если будильник или событие установлено на 09:00 утра в часовом поясе A, то сигнал все равно прозвучит в 09:00, даже если был осуществлен переход в часовой пояс B.

# **Секундомер**

Секундомер используется для замеров времени.

В меню Инструменты > Секундомер,

- Нажмите *Начало* для начала хронометража.
- Нажмите Пауза/Продолжить для приостановки и возобновления хронометража.
- Нажмите Перезапустить для обнуления таймера.
- Нажмите *Назад* для выхода.

#### **Чтение электронных книг**

Это меню позволяет просматривать текстовые файлы (в формате .txt), хранящиеся в памяти телефона или на карте памяти. Просмотр файла в режиме чтения электронных книг

- **1.** Скопируйте и сохраните файл в папку Мои файлы> Телефон или Карта памяти > Другие > Электронная книга.
- **2.** Перейдите к меню Инструменты > Чтение электронных книг. Нажмите Опции > Глобальные настройки > Выберите память для выбора места хранения файла: телефон или карта памяти, если в телефоне имеется карта памяти.

В окне "Книжная полка" будет отображен список имеющихся файлов.

**3.** Для надлежащего отображения файла откройте его и нажмите Опции > Настройки > Кодировка. Выберите тип кодирования, подходящий для используемого языка.

#### **Поиск информации при просмотре файла**

Можно искать определенные слова, отмеченную информацию или различные элементы файла. После открытия файла нажмите Опции для выбора одной из команд:

- Найти: Поиск в файле определенных слов.
- Перейти к закладке: Переход к отмеченной информации. Для этого добавьте закладку в нужное место, нажав Опции > Добавить закладку.
- Перейти к: Переход в начало, середину или конец файла. Чтобы пропустить определенный процент

файла, выберите *Введите процент* и нажмите Редактировать для ввода нужного процента.

#### **Очистка файлов, созданных системой во время чтения электронных книг**

• Перейдите к меню Инструменты > Чтение электронных книг. В окне списка файлов нажмите Опции > Очистить книжную полку.

# **Использование фонаря**

Задняя панель телефона оборудована функцией фонаря, который можно использовать как вспышку камеры. Для включения фонаря

- Выберите Инструменты > Фонарь. Нажмите Вкл.
- Для включения фонаря в режиме ожидания вверху экрана.

#### **Использование помощника**

# <span id="page-61-0"></span>**Создание резервной копии телефонной книги**

Можно создать резервную копию информации о контактах, хранящихся в телефонных книгах, и восстановить эту информацию при необходимости.

#### **Создание резервной копии телефонной книги**

- **1.** Перейдите к меню Инструменты > Резервная копия телефонной книги, и выберите Резервирование на TF/ карту.
	- ' Выберите место хранения резервной записи, память телефона или карта памяти.
	- ' Выберите нужную папку для хранения файла резервной копии. Для создания подпапки нажмите Создать или Опции > Новая папка.

**2.** Нажмите Готово и присвойте имя файлу резервной копии. Начнется создание резервной копии.

#### **Восстановление резервной копии телефонной книги**

- **1.** Перейдите к меню Инструменты > Резервная копия телефонной книги, и выберите Восстановить, используя данные ТF-карты.
- **2.** Выберите файл резервной копии. Нажмите OK.

Информация о контакте восстановится в прежнее место.

# **Черный список**

Используйте черный список для отклонения вызовов и сообщений от абонентов, включенных в черный список.

Режим: Включить или отключить черный список.

Номер в черном списке: Отредактируйте список телефонных номеров. Вы можете отклонять все вызовы или сообщения от таких абонентов.

# **Добавление телефонного номера из телефонной книги**

- **1.** Перейдите к меню Контакты > Просмотр контактов. Выберите нужный контакт.
- **2.** Нажмите Опции и выберите Добавить в черный список.

#### **Изменение типа черного списка**

Черный список можно использовать для отклонения только вызовов, только SMS-сообщений или и вызовов, и SMSсообщений.

**1.** Перейдите к меню Опции > Черный список > Номер в черном списке. Появится черный список контактов и телефонных номеров.

**2.** Нажмите для выбора контакта или телефонного номера. Нажмите Опции > Изменение типа. Текущий тип выделен.

**3.** Нажмите для выбора нужного типа.

Нажмите Отметить для подтверждения.

# **Калькулятор**

Введите цифры и символы с помощью экранных цифровых клавиш.

### **Конвертер валют**

Конвертация из одной валюты в другую на основе обменных курсов.

**1.** В меню Инструменты > Конвертер валют введите обменный курс в меню Коэф. Нажмите Готово для подтверждения.

- **2.** В меню Коэф при необходимости нажмите <, > для переключения на обмен иностранной валюты на местную и местной валюты на иностранную.
- **3.** Введите сумму в раздел Местная. Нажмите Готово. Результат будет отображен в разделе Иностранная.

Результат расчета на калькуляторе является ориентировочным. Точность расчета — до десятого десятичного знака. Результат сокращают до 10-го десятичного знака для осуществления следующей операции.

# 7 Браузер

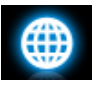

Можно использовать эту функцию для просмотра WAP'страниц. Информацию о тарифном плане, учетной записи и WAP-настройках можно получить у оператора связи.

# **Для навигации по www страницам используйте**  предустановленную Opera-mini

# **Работа с браузером**

В меню Браузер > Настройки, Редактировать учетную запись: Введите или выберите параметры доступа в Интернет.

Параметры браузера: Определите время для осуществления попытки доступа или выберите, следует ли отображать изображения на веб' страницах.

Очистить кэш-память, Очистить файлы cookies: Очистить журнал и файлы cookies браузера.

# **Доступ к вебузлам**

Есть несколько видов доступа к веб' узлу:

Домашняя страница: Доступ к веб-узлу через домашнюю страницу. Сохраните любимый веб-узел в виде домашней страницы.

Закладки: Доступ к веб-узлу, сохраненному в виде закладки. Сохраняя веб'узел в виде закладки можно быстро получать доступ к любимым веб-узлам и передавать их в

сообщениях [\(см. "Добавить текст](#page-33-0) [закладки" на стр. 33\)](#page-33-0).

Ввод адреса: Введите адрес веб-узла. Недавние страницы: Доступ к веб-узлу, который вы посещали ранее.

# **Включение/выключение push сообщений**

Push-сообщения WAP — это SMSсообщения особого формата, содержащие адрес URL. С помощью адреса URL в таком сообщении вы можете перейти к веб-узлу через WAPбраузер телефона.

Для включения или отключения этой функции перейдите в меню Браузер > Настройки > Настройки сервисных сообщений.

# **STK**

Доступность этих функций зависит от того, поддерживает ли ваша SIM'карта STK'функцию. Если ваша SIM'карта поддерживает функцию STK, на дисплее появится меню STK.

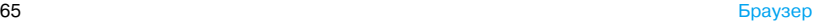

# 8 Камера

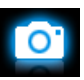

Мобильный телефон оснащен цифровой камерой, которая позволяет делать снимки (размером до5.0 мегапикселей) и записывать короткие видеофайлы.

# **Камера**

# <span id="page-66-0"></span>**Фотографирование**

- **1.** Для перехода в режим работы с камерой из экрана ожидания
	- ' нажмите и удерживайте боковую кнопку камеры;
	- или нажмите  $\triangleright$  Хамера. Нажмите <sub>О</sub> для переключения в режим камеры при необходимости.
- **2.** Чтобы воспользоваться камерой, нажмите  $\sim$  для выбора установок:
	- ' **Для отправки фото через MMS или Email** убедитесь, что выбран параметр 640 x 480 в меню Размер изображения и Обычный в Дополнительно > Качество изображения.
	- Чтобы **Чтобы использовать фотографию в качестве изображения для контакта** [\(см.](#page-46-2)  ["Добавить контакт в "умную"](#page-46-2)  [телефонную книгу" на стр. 46](#page-46-2)), убедитесь, что выбран параметр Обои в меню Размер изображения.

**3.** Легко нажмите боковую кнопку камеры для фокусировки. Появится зелёный квадрат. Удерживайте кнопку камеры до завершения автофокусировки и съемки кадра.

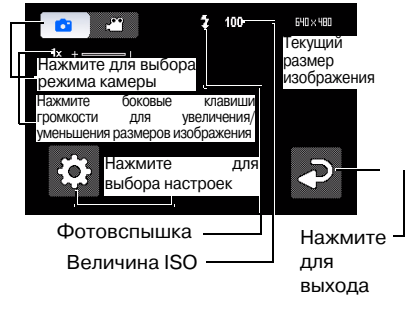

## **После получения фотографии**

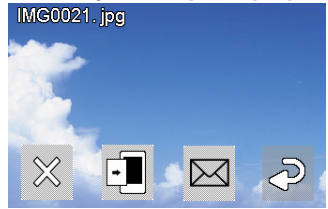

После получения фотографии она сохраняется в папке Мои файлы > Телефон или Карта памяти Изображения в зависимости от места хранения, выбранного в меню  $\sqrt{2}$  > Дополнительно > Память.

- Нажмите  $\mathbb{X}$  для удаления фотографии.
- $\cdot$  Нажмите  $\boxed{\cdot}$ , чтобы использовать фотографию в качестве обоев.
- Нажмите  $\overline{K}$ а для отправки фотографии через MMS (для файлов, размер которых не превышает 100КБ), по электронной почте (для файлов, размер которых не превышает 200КБ) или Bluetooth.
- Нажмите (2) для выхода и продолжения фотографирования.

# **Выбор установок**

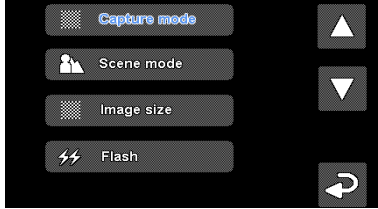

• Нажмите  $\begin{bmatrix} 1 & 1 \\ 0 & 1 \end{bmatrix}$  для выбора установок. Нажмите или для обзора параметров. Нажмите параметр для выбора. Нажмите для возврата к предыдущему меню.

• Для восстановления настроек по умолчанию нажмите Дополнительно > Восстановить.

#### **Регулировка настроек для разных сцен**

- В меню Сюжетный режим выберите
	- Авто: Автоматическая регулировка под сцены
	- Портрет: Настройки для портретной съёмки
	- Пейзаж: Настройки для съёмки пейзажа
	- Ночь Настройки для съёмки ночью
	- Спорт: Настройки для съёмки спортивных сцен. Если выбрана съёмка спортивных сцен, диапазон автофокусировки автоматически устанавливается как для панорамной съёмки.
- Документация: Настройки для съёмки документов. Если выбрана съёмка документов, диапазон автофокусировки автоматически устанавливается как для макросъёмки.
- Стабилизация: Настройки для определения вибрации и сохранения чёткости снимка.

#### **Для использования наилучших установок**

- В меню Режим фотосъемки выберите
	- ' Оптимальная съемка: для идеальной экспозиции и чёткости
- Выберите *Обнаружение лица* для идеальной экспозиции и чёткости лиц.

# **Для лёгкого регулирования фокусировки на объектах вне центра**

• В меню Дополнительно > Зона автофокусировки выберите Матричная.

После лёгкого нажатия боковой клавиши камеры появятся 3 видоискателя для фокусировки. Переместите линзы для регулировки зоны фокусировки относительно центральной.

# **Для съёмки в условиях недостаточной яркости**

- фотовспышку. Встроенная фотовспышка на задней панели телефона позволит увеличить яркость.
	- ' В меню Фотовспышка нажмите Вкл..
	- ' При использовании фотовспышки для съёмки лиц также выберите Подавление эффекта красных глаз в меню Фотовспышка.

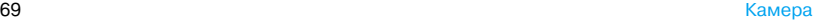

- Выберите более высокое значение ISO. Помните, что высокое значение ISO может привести к появлению в фотографиях шума, ухудшающего резкость.
	- ' В меню Чувствительность нажмите для выбора более высокого значения.

#### **Для съёмки фотографий с нужными рамками**

- В меню Режим фотосъемки выберите
	- Добавить рамку: для добавления рамки вокруг предметов, которые нужно снять.

#### **Для съёмки фотографий в последовательности**

**1.** В меню Режим фотосъемки, выберите Серийная съемка. появится на экране.

**2.** Легко нажмите боковую кнопку камеры для фокусировки. Появится зелёный квадрат. Удерживайте кнопку камеры до завершения автофокусировки и съёмки всех кадров.

Фотографирование происходит непрерывно, пока удерживается боковая кнопка камеры. Все фотографии сохраняются.

Или

- **1.** В меню Режим фотосъемки, выберите Выбор серийной съемки. появится на экране.
- **2.** Произведите фотографирование, как описано в шаге 3 ["Фотографирование".](#page-66-0)

За один раз будет отснято три фотографии. На экране появятся эскизы.

**3.** Выберите фотографию. Нажмите  $\boxtimes$  для сохранения выбранной фотографии;

Нажмите для отправки фотографии с помощью сервисов MMS, электронной почты или Bluetooth. (см. шаг 2 в "["Фотографирование" на стр. 66\)](#page-66-0); Нажмите  $\gg$  для отмены выбора; Нажмите для выхода и продолжения фотографирования.

#### **Для съёмки в режиме макросъёмки**

Отрегулируйте диапазон автофокусировки для съёмки предметов с короткого расстояния.

• В меню Диапазон автофокусировки нажмите для выбора Макро.

#### **Для съемки в режиме панорамы**

Отрегулируйте диапазон автофокусировки для съёмки предметов в режиме панорамы.

• В меню Диапазон автофокусировки нажмите для выбора Бесконечность.

#### **Для фотографирования самого себя**

При съёмке самого себя понадобится время для наведения объектива на себя, после того как вы скомпоновали кадр и нажали боковую кнопку камеры. Для задержки съёмки

- **1.** В меню Автоспуск выберите промежуток времени. Выбранный промежуток времени появится на экране при возврате в режим фотосъемки.
- **2.** Произведите фотографирование, как описано в шаге 3 ["Фотографирование"](#page-66-0). Фотосъёмка начнётся по истечении

установленного промежутка времени.
**3.** Переверните телефон (дисплеем назад) чтобы навести объектив на себя.

#### **Для фотографирования при разных значениях экспозиции**

За один спуск может быть снято три фотографии с разными значениями экспозиции.

- **1.** В меню Режим фотосъемки, выберите Выбор брекетинга экспозиции.
- **2.** Произведите фотографирование, как описано в шаге 3 ["Фотографирование"](#page-66-0).

За один раз будет отснято три фотографии. На экране появятся эскизы.

**3.** Выберите фотографию. Нажмите для сохранения выбранных фотографий;

Нажмите <sub>Госл</sub> для отправки их с помощью сервисов MMS, электронной почты или Bluetooth (см. шаг 2 ["Фотографирование" на](#page-66-0)  [стр. 66\)](#page-66-0);

Нажмите  $\gg$  для отмены выбора; Нажмите для выхода и продолжения фотографирования.

#### **Дополнительные настройки освещения**

- Для выбора подсветки для разных участков кадра нажмите Дополнительно > Экспозамер.
- Чтобы мерцание источников освещения, например, флуоресцентных ламп, не оказало влияния на качество фотографии, нажмите Дополнительно > Убрать мерцание. Выберите 50Гц, если источник питания 220В, и 60Гц, если 110В.

#### <span id="page-73-0"></span>**Настройки цвета**

- Для удаления эффекта окрашивания от среды нажмите Баланс белого для выбора типа сцены, подобного вашему.
- Чтобы добавить эффекты, нажмите Эффекты для выбора параметров.
- Для увеличения или уменьшения контрастности нажмите Дополнительно > Контраст.
- Чтобы сделать цвета более или менее выраженными, нажмите Дополнительно > Насыщенность.
- Для усиления или размытия границ объектов нажмите Дополнительно > Резкость.

#### **Другие настройки**

• **Выбор требуемого размера и качества изображения.** Более низкое качество изображения может снизить чёткость, но и уменьшить размер файла. Установите нужное значение в меню Размер изображения

- и Дополнительно > Качество изображения.
	- Обои : для фотографий, которые будут использованы в качестве изображений контактов
	- *WQVGA (400 x 240*) или выше: для фотографий, которые будут увеличены и использованы в качестве полноэкранных обоев
	- *VGA* (640 x 480) размер и Обычное качество изображения: лучшее разрешение для фотографий для отправки их через MMS и по электронной почте
	- ЗМ: для фотографий, которые будут напечатаны в размере открытки
	- 4M/5M: для фотографий, которые будут напечатаны в большем размере
- **Выводить на фотографиях время съёмки.** Нажмите Дополнительно > Метка времени.
- •**Регулировка звука шторок во время съёмки**. Нажмите Дополнительно > Звук шторок.

# <span id="page-74-0"></span>**Просмотр фотографий**

Можно просмотреть фотографии камере или в папке Мои файлы > Память<br>телефона или Карта памяти > телефона или Карта памяти Изображение.

**1.** В режиме камеры нажмите  $\bullet$ Просмотр картинок. Выберите нужную фотографию.

При необходимости нажмите  $\approx$ Дополнительно > Память для выбора места хранения.

- **2. Для перехода к предыдущей или следующей фотографии**
	- ' На экране двиньте пальцем влево или вправо;

' Или при необходимости нажмите на экран для вызова экранного меню. Нажмите  $\leq$  или

**Для увеличения или уменьшения фотографий**,

**Если размер фотографии не менее 400 x 240**,

- ' При необходимости нажмите на экран для вызова экранного меню. Нажмите пиктограмму увеличения  $\left(\begin{matrix} 4 \\ 1 \end{matrix}\right)$  или  $\left(\begin{matrix} 6 \\ 2 \end{matrix}\right)$ .
- ' После увеличения фотографии нажмите и двигайте фотографию пальцем. Можно просмотреть детали различных участков фотографии. показывает положение данного участка на фотографии.

#### **Для просмотра фотографий по одной**

- **1.** Перейдите к Мои файлы > Телефон или Карта памяти > Изображения.
- **2.** Выберите фотографию, с которой хотите начать просмотр. Нажмите Опции > Показ слайдов.
- **3.** Для выбора параметров воспроизведения нажмите Настройки: Тип игры > Авто (Один раз): Воспроизведение фотографий по одной, один раз и автоматически.

Тип игры > Авто (Повторять): Воспроизведение фотографий по одной, с повтором и автоматически.

 $T$ ип игры > Ручной: Нажмите для перехода к предыдущей или последующей фотографии.

Скорость: Выберите длинный или короткий интервал между фотографиями.

Эффект: Выберите переход между

двумя фотографиями.

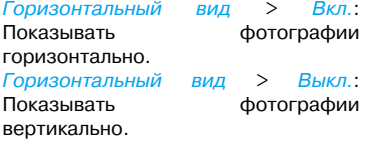

# <span id="page-75-0"></span>**Использование фотографий в качестве обоев**

Можно использовать фотографию в качестве обоев или использовать предустановленные обои ([см. "Обои" на](#page-105-0)  [стр. 105\)](#page-105-0).

- **1.** Выберите нужную фотографию (см. шаг 1 ["Просмотр фотографий"\)](#page-74-0).
- **2.** При необходимости нажмите на экран для вызова экранного меню. Нажмите **Ful**.

# **Для использования фотографии в качестве полноэкранных обоев**

- **1.** Нажмите (•) фотографии. Передвиньте полосочку для выбора нужного  $\Phi$ рагмента. Нажмите  $\bar{\mathbf{F}}$ .
- **2.** Для сохранения полноэкранных обоев в виде отдельного файла нажмите на экран для вызова экранного меню при необходимости. Нажмите  $\Box$

#### **Совместный доступ и использование фотографий**

[см. "Обмен файлами" на стр. 92](#page-92-0) и [см.](#page-93-0) ["Использование файла изображения в](#page-93-0) качестве изображения контакта" на [стр. 93](#page-93-0).

# **Устройство видеозаписи**

#### <span id="page-76-0"></span>**Запись видео**

- **1.** Для перехода в режим видео из экрана ожидания
	- ' нажмите и удерживайте боковую кнопку камеры;
	- или нажмите  $\langle \cdot \rangle$  Хамера. Нажмите для переключения в режим видео при необходимости.
- **2.** Для установки длительности видео нажмите  $\leqslant$  > Ограничение записи.
	- ' Для отправки видеофайла через MMS выберите Размер (95 Кб), если выбран 176 x 144 или 320 x 240 в  $\lceil \cdot \rceil$ > Размер записи.
- **3.** Нажмите и удерживайте боковую кнопку камеры, пока не начнётся запись видео.
- **4.** Для остановки записи нажмите или нажмите и удерживайте кнопку камеры.

#### **Для увеличения или уменьшения**

• Нажмите боковую клавишу громкости (если выбран 176 x 144 или 320 x 240 в  $\Gamma$   $\geq$   $\geq$   $P$ азмер записи).

# **Для сохранения отрегулированной фокусировки во время записи**

• Нажмите > Дополнительно > Режим автофокусировки. Выберите Непрерывная.

Во время записи видео удерживайте боковую кнопку камеры.

# **После записи видеофайла**

После записи видеофайла он сохраняется в папке Мои файлы > Память телефона или Карта памяти > Видео в зависимости от выбранного места сохранения в  $\uparrow\bullet\downarrow \rightarrow$ Дополнительно > Память.

• Нажмите  $\chi$  для удаления видеофайла.

- Нажмите  $\overline{)}\times$  для отправки видеофайла через MMS (для файла размером до 100 Кб), по электронной почте (для файла размером 200 Кб) или Bluetooth.
- Нажмите (2) для выхода и продолжения записи.

# **Выбор установок**

- Нажмите  $\ddot{\mathcal{C}}$  для выбора установок. Нажмите Г/П или К для обзора параметров. Нажмите параметр для выбора. Нажмите для возврата к предыдущему меню.
- Для восстановления настроек по умолчанию нажмите Дополнительно > Восстановить.

#### **Регулировка настроек для разных сцен**

- В меню Сюжетный режим выберите
	- Авто: Автоматическая регулировка под сцены

- Ночь: Настройки для съёмки ночью

#### **Для включения/выключения записи звука во время записи видео**

• В меню Дополнительно > Запись звука выберите Вкл. или Выкл..

#### **Для съёмки в режиме макросъёмки**

Отрегулируйте диапазон автофокусировки для съёмки предметов с короткого расстояния.

• В меню Диапазон автофокусировки нажмите для выбора Макро.

# **Для съемки в режиме панорамы**

Отрегулируйте автофокусировки для съёмки предметов в режиме панорамы.

В меню Диапазон автофокусировки нажмите для выбора Бесконечность.

#### **Для выбора размера или качества видео**

- Выберите размер видео в соответствии с разрешением экрана. Для идеального воспроизведения на этом телефоне выберите 640 x 480 в меню Размер записи.
- Для выбора качества видео нажмите Дополнительно > Качество видео. Размер файла можно уменьшить, выбрав низкое качество видео.

#### **Для установки ограничения по времени или по размеру видеофайлов**

• В меню Ограничение записи нажмите нужный параметр.

#### **Настройки цвета**

[см. "Настройки цвета" на стр. 73](#page-73-0).

# **Для удаления мерцания во время записи**<br>• Чтобы

мерцание источников освещения, например, флуоресцентных ламп, не оказало влияния на качество фотографии, нажмите Дополнительно > Убрать мерцание. Выберите 50Гц, если источник питания 220В, и 60Гц, если 110В.

#### **Воспроизведение видеофайлов**

Видеозапись сохраняется в папку Мои файлы > Память телефона или Карта памяти > Видео. Для воспроизведения видеофайла

1. В режиме видео нажмите  $\sqrt[3]{\bullet}$  > Просмотр видео. Выберите нужный видеофайл.

При необходимости нажмите  $\approx$ Дополнительно > Память для выбора места хранения.

**2.** При необходимости нажмите на экран для вызова экранного меню.

 $\geq$ /  $\mathbb{I}$ : Нажмите, чтобы начать или остановить воспроизведение.

: Нажмите для выбора скорости воспроизведения.

: Нажмите для выхода.

: Нажмите для выбора параметров воспроизведения.

: Нажмите для захвата снимка экрана во время воспроизведения видео.

Все снимки экрана сохраняются в виде фотографий.

### **Совместный доступ к видеофайлам**

[см. "Обмен файлами" на стр. 92](#page-92-0).

# 9 Развлечения

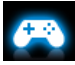

### **Java**

Ваш мобильный телефон поддерживает оперативные средства Java, что позволяет запускать приложения Java, такие как игры, загружаемые из сети. При первом запуске Java появится сообщение о том, что установка и настройка Java займет некоторое время.

#### Установка Java-игр и **приложений**

В телефон можно загружать Java'игры и приложения из Интернета по протоколу WAP или устанавливать их с ПК с помощью прилагающегося USB'кабеля.

Более подробную информацию можно получить у оператора сети.

При установке игр с помощью USB' кабеля убедитесь, что файл .jar сохранен в Мои файлы > Другие. Нажмите Установить, чтобы начать установку.

#### Запуск Java-игр и приложений

В телефон изначально установлены некоторые Java'игры. Выберите нужную программу, нажмите Запуск для запуска.

Для запуска некоторых приложений Java (программы непроверенных производителей) на телефоне необходимо отрегулировать настройки Java.

- **1.** В меню Развл. и игры > Java выберите приложение, которое нужно запустить.
- **2.** Нажмите Опции > Настройки и выберите нужный параметр:

Доступ сети: разрешение на получение доступа к сети Авто вызов: разрешение на автоматический запуск мидлета Передача сообщений: разрешение на отправку и получение сообщений Мультимедиа: разрешение на фотосъемку или запись видео/аудио Чтение данных пользователя: разрешение на прочтение ваших данных, таких как контакты и записи в календаре

Запись данных пользователя: разрешение на запись ваших данных Локальные подключения: разрешение на локальные подключения, такие как подключение через Bluetooth.

#### **Игры**

В меню Развл. и игры > Игры изначально установлены некоторые игры, использовать которые можно при помощи встроенного датчика движения.

В режиме игры перемещение влево или вправо можно осуществлять, перемещая телефон в соответствующем направлении.

# 10 Музыка

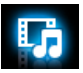

# **Музыкальный плеер**

Сохраните музыкальные файлы MP3, WMA, AAC, AAC<sup>+</sup>, MIDI, WAV и AMR в папке Звуки в памяти телефона или на карте памяти. Можно слушать музыку с помощью телефона.

#### **Создание библиотеки**

#### **музыкальных файлов**

#### **Редактирование музыкальных файлов на ПК**

**1.** Запустите Windows Media Player (или другую музыкальную программу) на ПК.

- **2.** Для добавления музыкальных файлов нажмите Библиотека мультимедиа в левом меню, затем нажмите Добавить в верхнем меню.
- **3.** На левой панели нажмите Вся музыка. На правой панели отображаются все добавленные музыкальные файлы.
- **4.** Нажмите Название, Исполнитель, Альбом для редактирования этих пунктов.

Операции могут различаться в зависимости от музыкальной программы или разных версий Windows Media Player. См. файл справки программы.

#### **Передача музыкальных файлов с ПК в телефон**

- **1.** Используйте прилагаемый USB' кабель для подключения телефона к ПК. Выберите меню Съемный диск в телефоне.
- **2.** Скопируйте музыкальные файлы с компьютера в папку Звуки на телефоне или на карте памяти [\(см. "Вставьте](#page-16-0) карту памяти micro-SD" на стр. 16).
- **3.** Отсоедините телефон (USB' устройство) от ПК безопасным образом.
- **4.** На телефоне откройте меню Музыка
	- > Аудио проигрыватель > Настройки
	- > Обновить список.

Все музыкальные файлы будут перемещены.

Количество аудиофайлов во всех списках воспроизведения должно бытьне более 1024.

# <span id="page-83-0"></span>**Воспроизведение музыки**

Все файлы хранятся в двух папках в памяти телефона или на карте памяти. Композиции: все песни в телефоне. Исполнитель: песни, рассортированные по исполнителям.

#### **Воспроизведение музыкальных файлов**

- **1.** Если используется карта памяти, выберите источник музыки в меню Музыка > Аудио проигрыватель > Настройки > Источник музыки: Телефон или Карта памяти.
- **2.** Выберите нужную песню в папке. Воспроизведение начинается с этой песни. На экране воспроизведения отображаются сведения о файле и выбранных настройках воспроизведения.

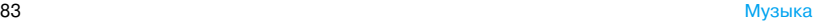

**3.** Чтобы выбрать настройки воспроизведения, нажмите Опции: Установить в качестве мелодии звонка: Использование текущей песни в качестве мелодии для входящих вызовов.

Играть в фон.режиме: Продолжение воспроизведения музыки после закрытия музыкального плеера.

Выключить аудиоплеер: Выход из музыкального плеера.

Добавить в список воспроизведения: Добавить текущую песню в список воспроизведения.

Эквалайзер: Выбор настроек звука, подходящих для выбранных песен.

Повтор: Выберите Один длямногократного воспроизведения текущего файла; выберите Все для многократного воспроизведения всех файлов в папке.

Разнобой > Вкл: Воспроизведение музыкальных файлов в случайном порядке.

**4.** Во время воспроизведения (на экране воспроизведения), При необходимости выберите Воспроизводится на экране Аудио проигрыватель для перехода к экрану воспроизведения.

 $\sum$   $\prod$  : нажмите, чтобы начать или остановить воспроизведение.

колько раз для выбора песни.

к / ж:нажмите и удерживайте для перемотки назад или быстрой перемотки вперед.

Назад: нажмите для возврата в предыдущее меню.

- ' Нажмите боковую клавишу громкости для регулировки громкости.
- Нажмите  $\Box$  для перехода в режим ожидания.

#### **Продолжение воспроизведения музыки после выхода из музыкального плеера**

• Перейдите к меню Музыка > Аудио проигрыватель > Настройки > Играть в фон.режиме, и выберите Сначала спросить или Всегда.

#### **Выключение музыкального плеера с экрана ожидания**

• Нажмите  $\bar{\Xi}$ , затем нажмите Да.

При прослушивании музыки установите громкость на средний уровень. Продолжительное прослушивание музыки с большой громкостью может ослабить слух.

# **Создание списков воспроизведения**

Можно создать до 10 списков воспроизведения для песен, которые вы хотите прослушать. Последние воспроизведенные песни сохраняются в папке Мои списки

воспроизведения > Последние воспроизведенные.

- **1.** Выберите нужную песню.
- **2.** Нажмите Опции > Добавить в список воспроизведения. Отображаются существующие списки воспроизведения.
- **3.** Для создания нового списка воспроизведения нажмите Создать или выберите Мои списки воспроизведения > Новый плейлист, затем присвойте списку воспроизведения имя. Повторите шаги 1 и 2.
- **4.** Выберите список воспроизведения, в который нужно добавить песню. Песня добавлена в выбранный список воспроизведения.

# <span id="page-86-0"></span>**Прослушивание музыки с помощью стереогарнитуры Bluetooth**

**1.** Убедитесь, что подключенная к телефону Bluetooth-гарнитура поддерживает профиль A2DP (Bluetooth-стереовыход).

Для соединения с Bluetooth [см.](#page-97-0) ["Подключение к Bluetooth'](#page-97-0) [устройству" на стр. 97](#page-97-0).

**2.** В меню Музыка > Аудио проигрыватель > Настройки > Параметры Bluetooth,

Стереовыход Bluetooth: Нажмите < или > для выбора Вкл.

#### Стереогарнитура Bluetooth:

Нажмите для выбора подключенной стереогарнитуры Bluetooth.

**3.** Воспроизведение музыкальных файлов [\(см. "Воспроизведение](#page-83-0) [музыки" на стр. 83](#page-83-0)).

#### **Возврат к воспроизведению музыки через громкую связь**

- **1.** Выберите Выкл в Стереовыход Bluetooth (см. шаг 2 в ["Прослушивание музыки с помощью](#page-86-0)  [стереогарнитуры Bluetooth"\)](#page-86-0).
- **2.** Выключите Bluetooth-гарнитуру.

# **FM-радио**

# <span id="page-86-1"></span>**Настройка на радиостанцию**

Чтобы настроиться на радиостанцию, необходимо воспользоваться гарнитурой, прилагающейся к телефону.

#### •**Автоматическая настройка**:

- В меню *Музыка* > *FM-радио* выберите Опции > Автопоиск.

Поиск радиочастоты начнется автоматически. Можно сохранить до 20 доступных радиостанций в папке Канал.

Начинается воспроизведение первой радиостанции.

Или

- В меню *Музыка > FM-радио* нажмите ка или в для начала автоматической настройки на следующую доступную станцию, если выбрана команда *Вкл* в меню Опции > Настройки > Автопоиск.

#### •**Ручная настройка**:

- В меню *Музыка > FM-радио* выберите Опции > Выбор вручную для ввода нужной радиочастоты.

#### Или

- В меню *Музыка > FM-радио* несколько раз нажмите и удерживайте **ка** или **Бя** для настройки на частоту, если выбрана команда Вкл в меню Опции > Настройки > Автопоиск.

#### **Редактирование списка каналов**

Можно присвоить предварительно настроенному каналу определенное местоположение. Таким образом, можно быстро настроить нужную станцию.

- **1.** В меню *Музыка* > *FM-радио*. нажмите Канал для входа в список каналов.
- **2.** Нажмите местоположение для предварительно настроенного канала.
- **3.** Нажмите Параметры > Редактировать для редактирования списка каналов:

Имя канала: Присвойте имя или переименуйте канал.

Частота: Введите нужную частоту.

Она заменит старую частоту в этом местоположении.

#### **Прослушивание радиостанции**

**1.** Перейдите к меню Музыка > FM/ радио.

Начнется воспроизведение последней прослушанной станции.

- **2.** Настройте нужную радиостанцию [\(см. "Настройка на радиостанцию" на](#page-86-1) [стр. 86](#page-86-1)). Для выбора предварительно настроенной станции
	- нажмите или несколько раз, если выбрана команда Выкл в меню Опции > Настройки > Автопоиск;
	- или нажмите Канал.
- **3.** На экране воспроизведения

: Нажмите, чтобы приостановить или возобновить воспроизведение радио.

Нажмите боковую клавишу громкости для регулировки громкости.

Опции > Настройки > Играть в фон.режиме: Выберите Вкл для выхода из режима радио и продолжения воспроизведения в режиме ожидания.

Опции > Динамик: Включите эту функцию для прослушивания радио через динамик.

Опции > Выключить FM/радио: Выключение и выход из режима радио.

**4.** Для возврата в режим ожидания во время воспроизведения нажмите G).

#### **Выключение радио в режиме ожидания**

• Нажмите  $\Box$ , затем нажмите Да.

#### **Запись радиопрограмм**

Во время прослушивания радиопрограммы ее можно записать.

- **1.** На экране воспроизведения радио нажмите Опции > Запись для начала записи.
- **2.** Нажмите Пауза/Продолж. для приостановки или возобновления записи. Нажмите Остановить для остановки записи.

Файлу записи будет присвоено имя. При необходимости отредактируйте имя файла надлежащим образом.

**3.** Нажмите Сохранить для сохранения файла.

Файл записи находится в папке Мои файлы > Телефон или Карта памяти > Звуки.

# **RDS (зависит от услуг радиостанции)**

Система RDS (Radio Data System) — это услуга, которая позволяет FM'станциям отправлять дополнительную информацию наряду с обычным FM'сигналом.

При прослушивании RDS'станции на экране отображается дополнительная текстовая информация: название станции, тип программы (Спорт, Новости, Инфо) и частота.

**Включение услуги RDS на телефоне**

В меню *Музыка > FM-радио* нажмите Опции > Настройки > RDS и выберите Вкл.

# 11 Мои файлы

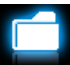

Все файлы хранятся в папках в памяти телефона или на карте памяти.

# **Поиск файлов**

- **1.** Перейдите к меню Мои файлы.
- **2.** Выберите Телефон или Карта памяти, если в телефон установлена карта памяти. Выберите нужную папку с файлами:

Изображения: для фотографий, файлов .jpg и других изображений Видео: для видеофайлов и других файлов

Звуки: для аудиофайлов, например, звуковых записей, записей радиопрограмм, музыкальных файлов, мелодий вызова и других Другие: для всех других файлов, например, электронных книг (для файлов, прочтение которых возможно через меню Инструменты > Чтение электронных книг) и файлов, полученных через Bluetooth

**3.** При необходимости откройте папку и нажмите *Опции* для выбора настроек просмотра:

Сортировать по: Сортировать файлы по названию, типу, времени или размеру.

Способ представления (только для изображений): Отображать файлы в виде списка (данные о файле и пиктограммы) или в виде пиктограмм.

#### **Выберите место хранения файла по умолчанию**

• Перейдите к меню Настройки > Общие > Память по умолчанию. Нажмите для выбора места хранения по умолчанию, память телефона или карта памяти.

# **Управление файлами**

# **Создание подпапок**

В папках можно создавать подпапки (например, Изображения, Видео, Звуки и Другие) или в существующей подпапке.

- **1.** Выберите папку или подпапку, в которой нужно создать папку.
- **2.** Нажмите Создать или Опции > Новая папка.
- **3.** На экране редактирования введите имя файла. Будет создана подпапка.

# **Управление файлами**

Можно копировать, перемещать, удалять и переименовывать файлы.

#### <span id="page-91-0"></span>**Для копирования, перемещения или удаления файла**

- **1.** Выберите файл в папке.
- **2.** Нажмите Опции для выбора нужного параметра.
- **3.** Чтобы копировать или перемещать файл, выберите нужную папку и нажмите

Готово: Перемещение или копирование файла в текущую папку или подпапку.

Открыть > Опции > Открыть: Открытие подпапки в текущей папке/ подпапке. Открыть > Опции > Новая папка: Создание подпапки в текущей папке/подпапке.

#### **Копирование, перемещение или удаление нескольких файлов**

- **1.** В папке с файлами нажмите Опции > Выбрать несколько.
- **2.** Выберите Выбрать все или Выбрать поочередно для отображения полного списка выбранных и невыбранных файлов.

Нажмите, чтобы выбрать или отменить выбор.

**3.** Выполните шаги 2 и 3 в ["Для](#page-91-0) [копирования, перемещения или](#page-91-0) [удаления файла"](#page-91-0).

# <span id="page-92-0"></span>**Обмен файлами**

Вы можете получать и передавать изображения, аудио- и видеофайлы с помощью сервисов MMS, электронной почты и Bluetooth.

**1.** Выберите нужное изображение, аудио' или видеофайл и нажмите Опции > Отправить.

- **2.** Выберите параметр для отправки файла с помощью сервисов MMS, электронной почты или Bluetooth.
	- ' MMS: для фотографий, размер которых не превышает 100 Кб (см. шаг 2 в ["Фотографирование" на](#page-66-1)  [стр. 66](#page-66-1));

для видеофайлов, размер которых не превышает 95 Кб (см шаг 2 в ["Запись видео" на стр. 76\)](#page-76-0).

- ' Электронная почта: для файлов, размер которых не превышает 200 Кб. Для фотографий в виде вложения сообщения электронной почты см шаг 2 в["Фотографирование" на стр. 66.](#page-66-1)
- ' При отправке файлов через Bluetooth сначала проверьте наличие соответствующего соединения.

[\(см. "Bluetooth" на стр. 97](#page-97-1) )

### **Использование файлов**

# <span id="page-93-0"></span>**Использование файла изображения в качестве изображения контакта**

• Выберите фотографию и нажмите Опции > В тел. книгу.

Фотография будет использована в качестве изображения контакта "умной" телефонной книге ([см.](#page-46-0) ["Добавить контакт в "умную"](#page-46-0) [телефонную книгу" на стр. 46\)](#page-46-0).

' Для использования фотографий в качестве изображения контакта выберите Обои в меню Размер изображения (см. шаг 2 в ["Фотографирование" на стр. 66](#page-66-1)).

# **Использование файла изображения в качестве обоев**

[см. "Использование фотографий в](#page-75-0)  [качестве обоев" на стр. 75.](#page-75-0)

# **Использование аудиофайла в качестве мелодии вызова**

• Выберите аудиофайл и нажмите Опции > Установить в качестве мелодии звонка.

Вы можете использовать аудиофайл в качестве мелодии звонка ([см.](#page-106-0)  ["Звуки" на стр. 106\)](#page-106-0) или в качестве сигнала контактов [\(см. "Добавить](#page-46-0)  [контакт в "умную" телефонную книгу"](#page-46-0)  [на стр. 46\)](#page-46-0).

# 12 Вызовы

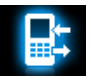

#### **История вызовов**

Информация обо всех входящих и исходящих вызовах регистрируется.

Перейдите к меню Посмотреть вызовы для просмотра истории вызовов. Пользуясь журналом можно отвечать на вызовы или добавлять номера абонентов в телефонную книгу. Перейдите в журнал звонков, выберите контакт или телефонный номер и нажмите Опции для выбора нужных параметров.

Перейдите к меню Очистить журнал для очистки истории вызовов.

#### <span id="page-94-0"></span>**Параметры вызова**

Это меню позволяет устанавливать параметры вызова.

Ответ с гарнитуры Включите эту функцию для ответа на входящий вызов автоматически с использованием гарнитуры [\(см.](#page-125-0)  ["Гарнитура" на стр. 125\)](#page-125-0). Нажмите Вкл или Выкл. Ответ любой кнопкой Включите эту функцию, чтобы отвечать на входящий вызов

быстрым нажатием

любой клавиши  $(k$ роме  $\Box$ ). Нажмите

Вкл или Выкл.

Напоминание времени вызова Получить напоминание при наступлении указанного времени вызова, один или несколько раз.

#### Обслуживание

Время вызова:

вызовов

Стоимость вызовов и услуг оператора зависит от сети, округления при подсчетах, налогов и других параметров.

Стоимость вызова: зависит от сети

Ожидание вызова:

Получение информации о входящем вызове на телефоне (зависит от сети, [см. "Ответ на второй](#page-29-0)  [вызов" на стр. 29\)](#page-29-0).

#### Идентификатор

абонента: Настройка отображения своего телефонного номера при вызове (зависит от сети).

Переадресация вызова

Переадресация входящих вызовов в ящик голосовых сообщений или на другой телефонный номер (не зависимо от того, записан ли номер звонящего в вашу телефонную книгу или нет).

#### Запрет вызовов

Устанавливает ограничения на входящие и исходящие вызовы. Выберите Изменить пароль запрета для изменения пароля запрета вызовов.

Эта функция зависит от сети и требует специального пароля для запрета вызовов, предоставляемого поставщиком услуг.

Автоматический повторный набор Повторение набора номера, установить соединение с которым не удается.

Фиксированный набор Ограничение исходящих вызовов по некоторым номерам (требуется PIN2). Набор IP (зависит от сети, функция доступна только в Китае): Добавление предустановленного IP' номера в исходящие номера.

# <span id="page-97-1"></span>13 Bluetooth

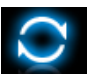

# **О Bluetooth**

Телефон поддерживает беспроводную технологию Bluetooth (Версия 2.0), обеспечивая подключение к совместимому Bluetooth'устройству в пределах 10 метров. Соединение Bluetooth может нарушаться из-за препятствий, таких как стены или другие электронные устройства.

Прежде чем подключить Bluetooth, убедитесь, что другое устройство поддерживает функцию Bluetooth, обратившись к производителю устройства или сопутствующей документации.

# <span id="page-97-2"></span><span id="page-97-0"></span>**Подключение к Bluetooth устройству**

Ознакомьтесь с инструкцией для Bluetooth-устройства, которое вы собираетесь подключить. Подготовьте Bluetooth-устройство к сопряжению.

**1.** Перейдите к меню Bluetooth > Питание. При необходимости нажмите *Вкл*, для включения функции bluetooth.

Функцию Bluetooth также можно включить с экрана режима ожидания. Перетащите в верхней части экрана в режиме ожидания *Вкл*.

- **2.** Выберите Опросить новое устройство для запуска поиска доступных Bluetooth'устройств. Появится список доступных Bluetooth-устройств.
- **3.** Выберите устройство, к которому нужно подключиться.

**4.** Введите пароль Bluetooth (по умолчанию — 0000), чтобы начать сеанс сопряжения.

Сопряжение будет установлено, если другое устройство примет ваш запрос.

#### **Соединение с устройством, к которому вы подключались ранее**

- **1.** Убедитесь, что функция Bluetooth на устройстве включена.
- **2.** Включите функцию Bluetooth на телефоне.
- **3.** На телефоне перейдите к меню Bluetooth > Мое устройство. Убедитесь, что устройство находится в списке.

Соединение установлено. При необходимости выберите устройство и нажмите Подключить.

#### **Использование**

### **стереогарнитуры Bluetooth**

- **1.** См. документацию, прилагаемую к Bluetooth-гарнитуре.
	- ' Убедитесь, что Bluetooth' гарнитура поддерживает профиль A2DP (Bluetooth-стереовыход).
	- ' Подготовьте Bluetooth'гарнитуру к сопряжению.
- **2.** На телефоне
	- ' Убедитесь, что функция Bluetooth включена. Выберите  $B$ luetooth > Опросить новое устройство, чтобы установить соединение с Bluetooth-гарнитурой (см. ["Подключение к Bluetooth'](#page-97-2) [устройству" на стр. 97](#page-97-2)).
- **3.** Выберите и воспроизведите нужную музыку или аудиофайлы.

#### **Управление воспроизведением**  музыки через Bluetooth-гарнитуру

См. документацию, прилагаемую к Bluetooth-гарнитуре. Убедитесь, что Bluetooth-гарнитура поддерживает профиль AVRCP (Дистанционное управление воспроизведением аудио/ видео).

# **Подключение к Bluetooth устройству**

• Перейдите к меню Bluetooth > Настройки:

Изменить имя устройства: Редактирование названия телефона. Видимость: Включите эту функцию, чтобы телефон был виден другим Bluetooth-устройствам.

Сопряжение осуществляется после того, как будет получен и принят запрос на сопряжение (введите пароль 0000 при необходимости).

# **Редактирование списка устройств**

Все подключаемые устройства сохраняются в папке Мое устройство. Для редактирования списка устройств

- **1.** Перейдите к меню Bluetooth > Мое устройство.
- **2.** Чтобы переименовать или удалить устройство, нажмите Опции для выбора нужных параметров.

Если вы не собираетесь какое-то время пользоваться функцией Bluetooth, отключите ее для экономии заряда аккумулятора.

# 14 Профили

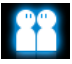

# **Настройка параметров звонка**

Для нескольких типов обстановки определяются профили. Они состоят из параметров мелодий звонка, громкости звонка и других. Используя предустановленные профили можно легко настраивать параметры входящих звонков и сообщений.

### **Создание собственных профилей**

В этом телефоне предустановлено несколько профилей. Можно использовать настройки по умолчанию или изменять их по своему усмотрению.

Настройки для режима В самолете и Без звука изменить невозможно.

#### **Изменение настроек**

- **1.** В меню Профили выберите профиль, который нужно изменить. Нажмите Изменить.
- **2.** выберите элемент, который нужно изменить. Нажмите для выбора нужных параметров.
- **3.** Повторяйте Шаг 2 до завершения настроек. Нажмите OK.

# **Применение профиля**

- **1.** В меню Профили выберите профиль, который нужно применить.
- **2.** Нажмите Активировать для активации профиля.

Если выбран режим В самолете, то соединение между телефоном и сотовой сетью прерывается.

# 15 Настройки

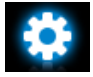

# **Настройка функциональных значков на экране в режиме ожидания**

Быстрое меню Выберите функциональные значки для отображения на экране в режиме ожидания [\(См. "Функциональные](#page-5-0)  [значки" на стр. 5\)](#page-5-0).

#### Время авто включения: Установите время автоматического включения телефона.

#### Время авто выключения:

Установите время автоматического отключения телефона.

Быстрое меню для совершения звонка

Вызов контакта нажатием и удерживанием соответствующей клавиши на экране в режиме ожидания ([См. "Быстрый](#page-24-0) [набор" на стр. 24](#page-24-0)).

# **Общие**

- Язык Выберите язык телефона.
- Время и Настройка часов телефона
- дата [\(См. "Установить часы" на](#page-15-0)  [стр. 15](#page-15-0) ).

### Быстрый набор

Вызов контакта нажатием и удерживанием цифровой клавиши [\(См. "Быстрый](#page-25-0) [набор" на стр. 25](#page-25-0)).

Датчик движения Включить/выключить функции, активированные датчиком движения. [См.](#page-7-0) ["Использование датчика](#page-7-0) [движения" на стр. 7.](#page-7-0)

Калибровка [См. "Стилус" на стр. 7.](#page-7-1) экрана

Настройка безопасности

Меню позволяет использовать пароль для защиты SIM'карты, телефона и информации, хранящейся в телефоне.

Защита PIN: Установите защиту с использованием пароля PIN или PIN2 для SIM'карты. (Коды PIN или PIN2 предоставляются оператором сети. )

При введении неверного PIN-кода три раза подряд, PIN-код SIMкарты будет заблокирован автоматически и вам будет предложено ввести PUK-код, чтобы<br>разблокировать SIMразблокировать карту. Получить PUK-код можно у оператора сети.

Если ввести неверный Р**UK-код 10 раз подряд**, SIM'карта будет заблокирована навсегда.<br>Если это произойдет. произойдет. следует обратиться к оператору сети или продавцу.

Блокировка телефона: Установите защиту телефона паролем. При каждом включении телефона будет запрашиваться пароль (по умолчанию 1122).

Безопасность: Установите защиту паролем для информации, хранящейся на телефоне.

•Безопасность: Введите пароль для включения или отключения защиты паролем (по умолчанию 1122).

- •Активация: Введите пароль для выбора информации, которую можно защитить паролем: сообщ., Контакты, Посмотреть вызовы или/и Быстрый набор.
- Изменение пароля: Измените пароль в соответствии с необходимостью.

Память по умолчанию Выбрать место хранения файлов по умолчанию: телефон или карта памяти (если карта памяти используется).

Состояние памяти Автоматиче ская блокировка экрана

Настройка места хранения папок Контакты, Сообщения и Мои файлы: телефон и SIM-карта или телефон и карта памяти (если карта памяти используется).

Установите интервал времени, по истечении которого экран блокируется автоматически.

Для разблокирования экрана кратковременно нажмите <sup>00</sup> на верхней панели телефона. Или вытащите самую внутреннюю точку.

Восстановить Восстановление заводские уст. настроек телефона по умолчанию. Введите пароль блокировки (по умолчанию 1122).

#### <span id="page-105-0"></span>**Дисплей**

Обои Выберите изображение для использования в качестве обоев телефона. Можно выбрать обои по умолчанию или одно из изображений, хранящихся в папке Мои файлы [\(См.](#page-93-0)  "Использование файла изображения в качестве [изображения контакта"](#page-93-0)  [на стр. 93\)](#page-93-0).

Темы Выбор темы телефона.

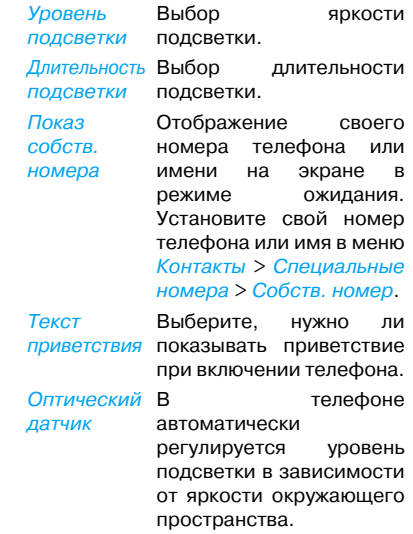

Тип сигнала Выбор типа сигнала.

Мелодии звонков

Выбор мелодий звонков

и сигнала при получении сообщения.

Громкость звонка Настройка громкости звонка.

клавиатуры Выберите наличие или отсутствие сигнала при нажатии клавиши.

Тон

Вибрация Выберите наличие или отсутствие вибрации при каждом нажатии.

Звук фотообъектива Низкий заряд батареи

Выберите звук фотообъектива камеры.

Выберите, должен ли подаваться сигнал о низком заряде батареи.

### <span id="page-106-0"></span>**Звуки Соединения**

Это меню позволяет определять сервисные настройки телефона.

#### **Параметры вызова**

[См. "Параметры вызова" на стр. 94](#page-94-0).

### **Настройки сообщения**

[См. "Определение параметров](#page-36-0)  [сообщения" на стр. 36](#page-36-0).

# **Настройки сети**

Выбор сети Выберите сеть телефона (в зависимости от тарифного плана).

#### Автоматический

является рекомендованным режимом.

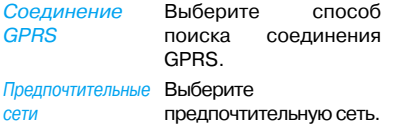

Можно использовать сеть, отличную от местной, только если между этими сетями есть действующее соглашение о роуминге. Если вы меняете сеть, могут возникнуть проблемы при использовании телефона.

#### **Браузер**

См. ["Работа с браузером"](#page-64-0) и "Включение/выключение push[сообщений"](#page-65-0) на странице [64](#page-64-0).

### **Подключения**

Это меню позволяет определять профили доступа к Интернету. Такие профили обычно предустановленны в SIM'карте телефона. Более подробную информацию можно получить у оператора сети.

### **Настройки Java**

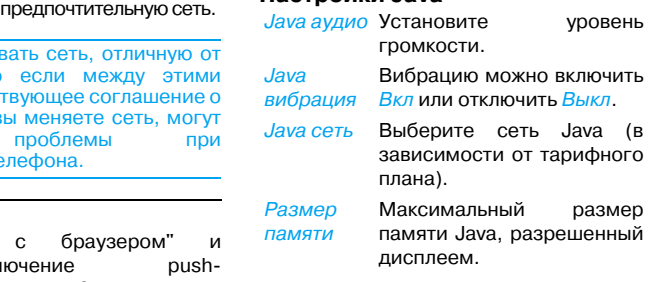
## Пиктограммы и символы

В режиме ожидания на главном экране могут одновременно отображаться несколько символов. При нажатии пиктограмм состояния на экране отображается соответствующее меню.

Если символ сети не отображается, сеть в данный момент недоступна. Возможно, вы находитесь в зоне неустойчивого приема. Попробуйте перейти на другое место.

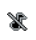

Тихо — телефон не звонит при приеме звонка.

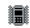

Только вибрация — при получении входящего звонка телефон будет только вибрировать.

SMS — получено новое SMSсообщение.

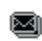

MMS — получено новое мультимедийное сообщение.

- $Wap\text{-}coo6\mu$ ение получено новое сообщение в ящик сообщений.
- Батарея полоски индикатора показывают уровень заряда батареи

(4 полоски = полный заряд, 1 полоска = низкий заряд).

- Пропущенные вызовы есть 歐 пропущенные вызовы.
- Переадресация вызова все входящие голосовые сообщения переадресовываются на указанный номер.
- Функция Bluetooth включена. 煬
- 45 b Bluetooth-гарнитура подключена.
- Гарнитура к телефону подключена гарнитура.
- 0 Будильник — будильник включен.
- Роуминг—' отображается, если ◬ телефон зарегистрирован в другой сети (особенно, если вы находитесь за границей).

Зона покрытия — зона покрытия вашего оператора. Зависит от тарифного плана. Подробности можно узнать у вашего оператора.

YИ Сеть GSM: телефон подключен к сети GSM.

> Качество приема: чем больше полосок на индикаторе, тем выше качество приема.

Нажмите пиктограмму для переключения между режимом "В самолете" и обычным режимом.

- Подключение GPRS мобильный 倔 телефон подключен к сети GPRS.
- $\blacksquare$ Подключение EDGE — мобильный телефон подключен к сети EDGE.

## Меры предосторожности

#### **Радиоволны**

Ваш сотовый телефон содержит **маломощный передатчик и приемник**. При работе он излучает и принимает радиоволны. Радиоволны переносят ваш голосовой сигнал или данные на базовую станцию, соединенную с телефонной сетью. Сеть управляет мощностью излучения телефона.

- Ваш телефон излучает/принимает радиоволны на частоте GSM (850 / 900 / 1800 / 1900 МГц).
- Сеть GSM управляет мощностью излучения (от 0,01 до 2 Вт).
- Ваш телефон соответствует всем применимым нормам безопасности.
- Знак CE на вашем телефоне указывает на соответствие европейским требованиям по электромагнитной совместимости ( 89/336/EEC) и директивам по низковольтным устройствам ( 73/23/EEC).

Ваш сотовый телефон - ваша ответственность. Чтобы не причинить вреда себе самому, другим лицам и телефону, прочитайте и выполняйте все указания по безопасности, а также доведите их до сведения всех, кому вы временно передаете ваш телефон. Кроме того, во избежание несанкционированного использования вашего телефона соблюдайте следующие правила:

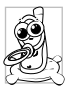

Храните ваш телефон в защищенном и недоступном для детей месте.

Не записывайте ваш PIN'код. Постарайтесь просто запомнить его.

Выключайте телефон и вытаскивайте аккумулятор, если не собираетесь использовать его в течение длительного времени. Измените ваш PIN'код после покупки телефона и для включения параметров ограничения звонков.

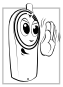

Конструкция вашего телефона отвечает требованиям всех применимых законов и предписаний. Однако ваш телефон может создавать помехи другим электронным устройствам. Поэтому при использовании сотового телефона **дома и за его пределами** вы должны соблюдать все местные рекомендации и предписания. **Особенно важно соблюдать правила использования сотовых телефонов в автомобилях и самолетах.**

Внимание общественности некоторое время было сосредоточено на возможной опасности сотовых телефонов для здоровья пользователей. В связи с этим были рассмотрены результаты современных исследований по радиоволновой технологии, включая технологию GSM, и для обеспечения защиты от воздействия радиоволновой энергии были определены нормы безопасности. Ваш сотовый телефон **соответствует всем применимым нормам безопасности** и Директиве по радиотехническому и телекоммуникационному пользовательскому оборудованию 1999/5/EC.

## **Всегда выключайте ваш телефон...**

Энергия радиоволн может оказывать воздействие **на недостаточно защищенное или** чувствительное электронное оборудование. Эти помехи могут приводить к несчастным случаям.

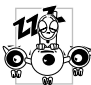

Перед посадкой в **самолет** и/или при размещении телефона в вашем багаже: использование мобильного

телефона в самолете может создавать опасность для управления самолетом, нарушать работу мобильной телефонной сети и являться нарушением закона.

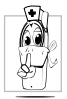

В **больницах**, поликлиниках, других лечебных учреждениях и любых местах, рядом с которыми может находить**ся медицинское** оборудование.

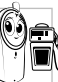

В местах с потенциально **взрывоопасной атмосферой** (например, на автозаправочных станциях и в местах с наличием в воздухе пыли, частности металлической).

В автомобиле, перевозящем воспламеняющиеся продукты (даже если он запаркован), или в автомобиле, работающем на сжиженном нефтяном газе (СНГ); сначала проверьте, отвечает ли такой автомобиль применимым правилам безопасности.

В местах, где просят выключать радиопередающие устройства, например, в каменоломнях и других областях, где проводятся взрывные работы.

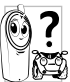

Узнайте у производителя автомобиля, **не будет ли влиять энергия радиоволн на используемое в автомобиле** электронное оборудование.

#### **Кардиостимуляторы**

Если вы пользуетесь **кардиостимулятором**:

- Никогда не размещайте включенный телефон на расстоянии менее 15 см от вашего кардиостимулятора, чтобы не допустить воздействия возможных помех.
- Не носите телефон в нагрудном кармане.
- Для уменьшения возможных помех подносите телефон к уху, удаленному от кардиостимулятора.
- Выключайте телефон, если вы подозреваете, что он создает помехи.

#### **Слуховые аппараты**

Если вы пользуетесь **слуховым аппаратом**, проконсультируйтесь с вашим врачом и изготовителем слухового аппарата, чтобы узнать, подвержено ли используемое вами устройство воздействию помех от сотового телефона.

## **Улучшение качества работы**

Для **улучшения функционирования вашего телефона**, уменьшения излучения и **расхода энергии аккумулятора, а также обеспечения безопасной работы соблюдайте приведенные ниже рекомендации:**

Для обеспечения наилучшей работы телефона рекомендуется использовать его только в нормальном рабочем положении (когда вы не используете режим громкой связи или гарнитуру).

- Не подвергайте телефон воздействию очень высоких или очень низких температур.
- Обращайтесь с телефоном бережно. Любое неправильное использование телефона приводит к аннулированию международной гарантии.
- Не погружайте телефон в жидкости; если ваш телефон стал влажным, выключите его, выньте аккумулятор и дайте им высохнуть в течение 24 часов перед дальнейшим использованием.
- Для очистки телефона протирайте его мягкой тканью.
- При исходящих и входящих звонках расходуется одинаковое количество энергии аккумулятора. Однако мобильный телефон расходует меньше энергии в режиме ожидания, когда он находится в одном месте. Когда вы перемещаетесь в пространстве в режиме ожидания,

ваш телефон расходует энергию для передачи в сеть информации о последнем местонахождении. Установка уменьшенного времени подсветки, а также отказ от наружного перемещения по меню также помогут вам сохранить энергию аккумулятора для продления времени разговора и ожидания звонков.

#### **Информация об аккумуляторе**

- Ваш телефон работает от перезаряжаемого аккумулятора.
- Используйте только предусмотренное зарядное устройство.
- Не сжигайте аккумулятор.
- Не деформируйте и не открывайте аккумулятор.
- Не допускайте замыкания контактов аккумулятора металлическими предметами (например, находящимися в кармане ключами).

• Не подвергайте телефон воздействию высоких температур (>60°С или 140°F), влаги или химически агрессивной среды.

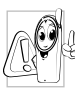

Всегда используйте только оригинальные аксессуары Philips, так как другие аксессуары могут повредить телефон и сделают все гарантии компании Philips недействительными. Использование аккумулятора неправильного типа может вызвать

взрыв.

Поврежденные части следует незамедлительно заменять оригинальными запасными частями Philips; эту работу должен выполнять квалифицированный специалист.

#### **Сотовый телефон и машина**

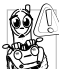

Использование мобильного телефона одновременно с ведением машины может снизить внимание, и поэтому опасно. Соблюдайте перечисленные ниже указания:

- Сосредоточьте все ваше внимание на управлении автомобилем. Перед использованием телефона вы должны съехать с дороги и остановиться.
- Соблюдайте местные правила в странах, где вы используете ваш GSM' телефон при вождении.
- Если вы хотите использовать ваш телефон в автомобиле, установите предназначенный для этого комплект громкой связи.
- Позаботьтесь о том, чтобы ваш телефон и автомобильный комплект не закрывали подушки безопасности и

другие установленные в автомобиле средства безопасности.

• В некоторых странах на общественных дорогах запрещено использование автомобильных осветительных приборов или клаксона для извещения о входящих телефонных звонках. Выясните местные правила.

## **EN 60950 Norm**

При высокой температуре воздуха или длительном воздействии солнечных лучей (например, через окно дома или автомобиля) температура корпуса телефона может повыситься, особенно, если он имеет металлизированное покрытие. В этом случае будьте очень осторожны, когда вы берете телефон в руки, и воздержитесь от его использования при температуре окружающей среды выше 40°С.

Рядом с телефоном должна располагаться легкодоступная сетевая розетка.

#### **Охрана окружающей среды**

Помните о необходимости соблюдать местные правила утилизации упаковочного материала отработавших аккумуляторов и старых телефонов; пожалуйста, способствуйте их утилизации.

Philips помечает аккумуляторы и упаковочные материалы стандартными символами для облегчения утилизации и правильной ликвидации ваших отходов.

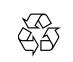

Маркированный

упаковочный материал подлежит вторичной переработке.

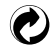

Сделан финансовый вклад в соответствующую национальную систему восстановления и переработки упаковки.

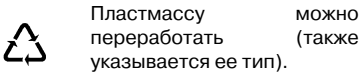

## **Знак WEEE в DFU: "Информация для потребителя"**

#### **Утилизация отслужившего**

#### **изделия**

Данное изделие сконструировано и изготовлено из высококачественных материалов и компонентов, которые подлежат переработке и вторичному использованию

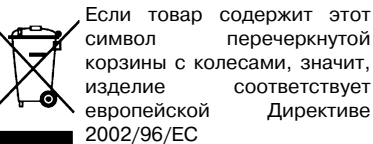

Узнайте о местной системе раздельного сбора отходов для электронных и электрических товаров.

Действуйте согласно местным правилам и не утилизируйте отслужившие изделия вместе с обычными бытовыми отходами. Правильная утилизация отслужившего изделия способствует предотвращению возможных негативных последствий для окружающей среды и здоровья людей.

Устройство может содержать товары, технологию или программное обеспечение, попадающие под действие экспортных законов и предписаний США и других стран. Запрещено осуществлять действия, противоречащие закону.

## Советы

## **Способы увеличения срока службы аккумулятора телефона**

Для надлежащей работы телефона важно использовать батарею с достаточным зарядом. Для экономии энергии можно принять следующие меры:

- **1.** Отключите функцию Bluetooth на телефоне.
- **2.** Уменьшите уровень подсветки. Или включите светочувствительный датчик.
- **3.** Уменьшите период подсветки телефона.
- **4.** Включите автоматическую блокировку клавиш. При блокировке телефон переходит в энергосберегающий режим.
- **5.** Отключите сигнал клавиш и вибрацию.
- **6.** Устанавливайте GPRS-соединение только при необходимости. Иначе телефон будет продолжать поиск GPRS'соединения и батарея быстро разрядится.
- **7.** Отключайте телефон, находясь вне зоны сети. Иначе телефон будет продолжать поиск сети и батарея быстро разрядится.

## Устранение неполадок

#### **Телефон не включается**

Выньте и снова установите аккумулятор. Затем заряжайте телефон, до тех пор пока индикатор заряда не перестанет двигаться вверх-вниз. Отключите зарядное устройство и попробуйте включить телефон.

### **При включении телефона на дисплее отображается ЗАБЛОКИРОВАНО**

Кто'то пытался воспользоваться телефоном, но не знал PIN'кода и кода разблокировки (PUK). Подробности можно узнать у поставщика услуг.

## **На дисплее отображается сообщение об ошибке IMSI**

Проблема связана с тарифным планом. Обратитесь к оператору.

#### **Телефон не возвращается в режим ожидания**

Нажмите и удерживайте кнопку "Отбой" или выключите телефон, проверьте правильность установки SIM'карты и аккумулятора, затем включите телефон снова.

#### **Не отображается пиктограмма сети**

Соединение с сетью отсутствует. Вы находитесь в радиотени (в туннеле или между высокими зданиями) или вне зоны действия сети. Попробуйте переместиться в другое место, повторно соединиться с сетью

(особенно за рубежом), проверьте размещение внешней антенны, если она используется, или обратитесь к оператору сети для получения помощи или информации о сети.

#### **Дисплей не реагирует (или реагирует медленно) на нажатие кнопок**

При очень низких температурах дисплей медленно реагирует на нажатие кнопок. Это нормальное явление, не влияющее на рабочие качества телефона. Поместите телефон в более теплое место и проверьте его функционирование. В иных случаях обратитесь к поставщику вашего телефона.

#### **Аккумулятор перегревается**

Возможно, вы используете зарядное устройство, не предназначенное для вашего телефона. Всегда используйте оригинальные аксессуары Philips, поставляемые с вашим телефоном.

#### **На экране телефона не отображаются номера входящих звонков**

Эта функция зависит от сети и условий подключения. Если сеть не посылает номер абонента, на дисплее вместо номера появится Вызов 1 или Скрыт. Более подробную информацию на данную тему можно получить у оператора сети.

#### **Не удается отправлять текстовые сообщения**

Некоторые сети не поддерживают обмен сообщениями с другими сетями. Убедитесь в том, что вы ввели номер SMS-центра или обратитесь к оператору, чтобы получить более подробную информацию.

## **Не удается получить и/или сохранить изображения JPEG**

Если картинка слишком велика или имеет неподходящий тип файла или слишком длинное название, ваш мобильный телефон не сможет принять ее.

### **Вам кажется, что вы пропустили некоторые вызовы**

Проверьте настройки переадресации вызовов.

## **Во время зарядки на пиктограмме аккумулятора не отображаются полоски, а контур аккумулятора мигает**

Заряжать аккумулятор нужно при температуре окружающей среды не ниже 0°C (32°F) или не выше 50°C (113°F).

В иных случаях обратитесь к поставщику вашего телефона.

### **На дисплее отображается сообщение об ошибке SIM**

Проверьте правильность установки SIM' карты. Если проблема не устранена, возможно, ваша SIM-карта повреждена. Обратитесь к оператору.

#### **При попытке использования пункта меню появляется надпись НЕ РАЗРЕШЕНО**

Выполнение некоторых функций зависит от сети. Поэтому они доступны при условии поддержки их сетью или в соответствии с условиями вашего подключения. Более подробную информацию на данную тему можно получить у оператора сети.

### **На дисплее отображается сообщение ВСТАВЬТЕ SIM КАРТУ**

Проверьте правильность установки SIM' карты. Если проблема не устранена, возможно, ваша SIM-карта повреждена. Обратитесь к оператору.

#### **Уровень автономности телефона ниже, чем указано в руководстве пользователя**

Автономность зависит от настроек (например, громкость звонка, длительность подсветки) и используемых функций. Для повышения уровня автономности следует отключать неиспользуемые функции.

#### **Телефон не работает надлежащим образом в машине**

В машине имеется большое количество металлических деталей, которые поглощают электромагнитные волны, что может повлиять на функционирование телефона. Автомобильный комплект обеспечивает внешнюю антенну и позволяет осуществлять и получать вызовы с дистанционным управлением.

Убедитесь в том, что местное законодательство не запрещает использовать телефон во время управления автомобилем.

#### **Телефон не заряжается**

Если аккумулятор полностью разряжен, может понадобиться несколько минут для предварительной зарядки (иногда до 5 минут), только после этого на дисплее появится индикатор заряда.

#### **Изображение c камеры телефона является нечетким**

Убедитесь в том, что объектив камеры чист с обеих сторон.

## Оригинальные аксессуары Philips

Вместе с телефоном поставляется комплект аксессуаров, например, аккумулятор, гарнитура, USB-кабель и зарядное устройство. Дополнительные аксессуары могут входить в комплект поставки или продаваться отдельно. Поэтому комплект поставки может варьироваться.

Для улучшения функционирования вашего мобильного телефона Philips и сохранения условий гарантии всегда покупайте только оригинальные аксессуары Philips, разработанные специально для вашего телефона. Компания Philips Consumer Electronics не несет ответственности за любые повреждения, вызванные

использованием неодобренных аксессуаров.

#### **Зарядное устройство**

Заряжает аккумулятор от любой розетки с переменным напряжением. Малые размеры позволяют переносить устройство в портфеле или сумке.

#### **Гарнитура**

При подключении гарнитуры телефон автоматически переходит в режим гарнитуры. При выборе пункта Вкл в меню Вызовы > Параметры звонка > Ответ с гарнитуры телефон будет автоматически принимать входящий вызов через 5 или 10 секунд.

При использовании прилагаемой однокнопочной гарнитуры нажмите кнопку для ответа на звонок, нажмите и удерживайте ее для завершения разговора.

## **USBкабель**

При подключении к компьютеру через USB-кабель, совместимый с большинством компьютеров, телефон начинает работать как

Зарядное устройство Заряжает аккумулятор в телефоне.

Съемный диск

Позволяет осуществлять передачу данных между компьютером и телефоном или картой micro-SD внутри телефона;

Позволяет управлять данными внутри телефона или на карте micro-SD с компьютера.

Выполняет функцию веб' камеры на ПК.

Вебкамера

Порт COM Позволяет создать резервную копию данных телефона, например, телефонных книг, на компьютере или восстановить данные с компьютера.

> Для этого установите на компьютер поставляемое с телефоном ПО для передачи данных (MobilePhoneTools) (см. ниже ["Программное](#page-127-0)  [обеспечение для](#page-127-0)  [передачи данных"\)](#page-127-0).

По завершении передачи необходимо безопасно извлечь устройство в соответствии с инструкциями на экране компьютера.

## <span id="page-127-0"></span>**Программное обеспечение для передачи данных**

Программное обеспечение для передачи данных (MobilePhoneTools) обеспечивает синхронизацию данных телефона и данных компьютера. Для синхронизации данных телефона и данных ПК, например, телефонной книги, календаря, SMS'сообщений и аудо'/видеофайлов/изображений можно использовать программное обеспечение. Программное обеспечение и служба GPRS позволяют подключить ПК к сети Интернет через телефон.

## **Установка MobilePhoneTools на ПК**

- **1.** Вставьте прилагающееся ПО для передачи данныхв дисковод.
- **2.** Запустите программу autorun.exe.
- **3.** При поступлении запросов выберите соответствующие параметры, установка начнется автоматически. После установки ПО, войти в папку с приложением (по умолчанию C:\Program Files\Mobile Phone Tools). Далее открыть подпапку "USB\_Driver" и запустить установку дополнительных драйверов с помощью ярлыка InstallDriver.exe.

#### **Подключение телефона к**

#### **компьютеру**

**1.** Подключите телефон к компьютеру с помощью прилагаемого USB-кабеля или через соединение Bluetooth.

При подключении с помощью USB' кабеля выберите Порт COM на телефоне.

При первом подключении телефона к ПК дождитесь окончания установки USB-драйвера телефона.

**2.** На ПК дважды щелкните значок MobilePhoneTools.

В нижнем левом меню появится надпись "Philips X830 подключен".

## Заявление о торговых марках

T9 ® торговая марка Nuance Communications, Inc.

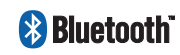

Bluetooth™ – торговая марка, принадлежащая компании Telefonaktiebolaget L M Ericsson, Швеция. Компания Philips получила разрешения на использование данной торговой марки.

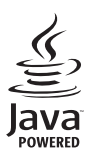

JAVA ' торговая марка Sun Microsystems, Inc.

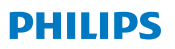

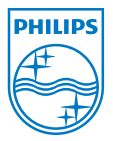

PHILIPS и эмблема<br>шита РНІЦРЯ шита являются зарегистрированн ыми торговыми марками компании Koninklijke Philips Electronics N.V., изготовленными компанией Shenzhen Sang Fei Consumer Communications Co., Ltd. по лицензии Koninklijke Philips Electronics N.V.

# ИНФОРМАЦИЯ ОБ УДЕЛЬНОМ КОЭФФИЦИЕНТЕ ПОГЛОЩЕНИЯ (SAR)

## **Международные стандарты**

#### ЭТОТ МОБИЛЬНЫЙ ТЕЛЕФОН СООТВЕТСТВУЕТ МЕЖДУНАРОДНЫМ РЕКОМЕНДАЦИЯМ ПО ИЗЛУЧЕНИЮ РАДИОВОЛН

Данный мобильный телефон является приемопередатчиком радиосигналов. Он разработан и изготовлен так, чтобы радиочастотная энергия не превышала предельных значений, определенных международными стандартами. Данные требования были установлены Международной комиссией по защите от неионизирующего излучения (ICNIRP) и Институтом инженеров по электротехнике и радиоэлектронике ' Ассоциацией по вопросам стандартизации (IEEE'SA), которые определяют гарантированный запас надежности для защиты людей, независимо от возраста и состояния здоровья.

В рекомендациях по излучению для мобильных телефонов используется единица измерения, называемая удельным коэффициентом поглощения (SAR). Предельное значение SAR, рекомендованное ICNIRP для мобильных телефонов широкого пользования, составляет **2,0 Вт/кг в 10 г ткани**, а для головы IEEESA (IEEE Std 1528) рекомендует **1,6 Вт/кг в 1 г ткани**.

Испытания в отношении SAR были проведены с использованием рекомендуемых рабочих положений при передаче мобильным телефоном сигнала с самым высоким разрешенным уровнем мощности во всех тестируемых диапазонах частот. Хотя значение SAR определяется при самом высоком разрешенном уровне мощности, фактические уровни SAR работающего мобильного телефона обычно ниже максимального значения SAR. Это обусловлено тем, что телефон разработан для работы при различных уровнях мощности, что позволяет использовать минимальную мощность, необходимую для подключения к сети. Как правило, чем ближе вы к антенне базовой станции, тем ниже мощность излучения.

Несмотря на то, что между уровнями SAR различных телефонов и для разных положений могут существовать различия, все они соответствуют международным стандартам по излучению радиоволн.

Наибольшее значение SAR для данной модели телефона Xenium X830 при проверке на соответствие стандартам составляло 0,103 Вт/кг для рекомендаций ICNIRP.

Для ограничения воздействия радиочастотной энергии рекомендуется сократить продолжительность разговоров по мобильному телефону или использовать наушники. Суть данных мер предосторожности заключается в том, чтобы держать мобильный телефон подальше от головы и тела.

# ГАРАНТИЙНЫЙ ТАЛОН

**Модель:**

**Серийный номер:**

**IMEI:**

**Дата продажи:**

 **ПРОДАВЕЦ:**

**Название фирмы:**

**Телефон фирмы:**

**Адрес и Email:**

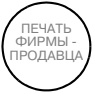

**Изделие получил в исправном состоянии.**

**С условиями гарантии ознакомлен и согласен**

 *(***подпись покупателя***)*

**Внимание! Гарантийный талон недействителен в отсутствии печати продавца**

#### **Уважаемый потребитель!**

Фирма Philips выражает благодарность за Ваш выбор и гарантирует высокое качество и безупречное функционирование данного изделия при соблюдении правил его эксплуатации.

При покупке убедительно просим Вас проверить правильность заполнения гарантийного талона. При этом серийный номер и наименование модели приобретенного Вами телефона должны быть идентичны записи в гарантийном талоне. Не допускается внесения в талон каких-либо изменений, исправлений. В случае неправильного или неполного заполнения гарантийного талона немедленно обратитесь к продавцу.

Мобильный телефон представляет собой технически сложный товар бытового назначения. При бережном и внимательном отношении он будет надежно служить Вам долгие годы. В ходе эксплуатации не допускайте механических повреждений, попадания внутрь посторонних предметов, жидкостей, насекомых, в течение всего срока службы следите за сохранностью идентификационной наклейки с обозначением наименования модели, IMEI и серийного номера изделия.

Если в процессе эксплуатации изделия Вы сочтете, что параметры работы телефона отличаются от изложенных в данной инструкции, рекомендуем обратиться за консультацией в наш Информационный центр.

#### **Условия гарантии**

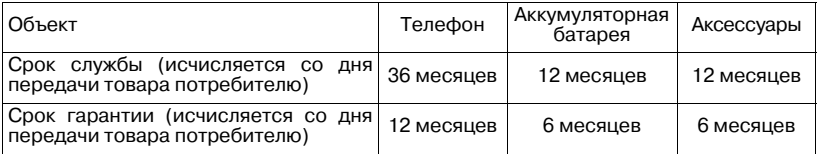

По окончании срока службы обратитесь в авторизованный сервисный центр для проведения профилактических работ и получения рекомендаций по дальнейшей эксплуатации изделия.

Во избежание возможных недоразумений, сохраняйте в течение срока службы документы, прилагаемые к товару при его продаже (товарный и кассовый чеки, инструкцию по эксплуатациии и иные документы).

Гарантийное обслуживание не распространяется на изделия, недостатки которых возникли вследствие:

- **1.** Нарушения потребителем правил эксплуатации, хранения или транспортировки товара
- **2.** Действий третьих лиц:
	- ремонт или внесение несанкционированных изготовителем конструктивных схемотехнических изменений и изменений программного обеспечения неуполномоченными лицами;
- отклонение от Государственных Технических Стандартов (ГОСТов) и норм питающих, телекоммуникационных и кабельных сетей;
- неправильной установки и подключения изделия;
- **3.** Действия непреодолимой силы (стихия, пожар, молния и т.п.);
- **4.** Если недостаток товара возник или проявляется в случае неудовлетворительной работы сотовой сети, малой мощности радиосигнала, из-за особенности ландшафта местности и ее застройки, недостаточной емкости сотовой сети.

Любую дополнительную информацию о расположении сервисных центров и о сервисном обслуживании Вы можете получить в Информационном Центре

#### Телефон в Москве: (495) 961-11-11, 8 800 200-0880 (бесплатный звонок по **России)**

**Интернет: www.philips.ru**

# Заявление о

## соответствии

Мы,

**Shenzhen Sang Fei Consumer Communications Co., Ltd. 11 Science and Technology Road, Shenzhen Hi-tech Industrial Park, Nanshan District, Shenzhen 518057, Китай.**

заявляем только под нашу ответственность, что продукт

#### **Xenium X830**

Philips GSM/GPRS 850/900/1800/1900 TAC'номер: 35277603

к которому относится настоящее заявление, соответствует следующим стандартам:

БЕЗОПАСНОСТЬ: EN 60950-1: 2006 ЗДРАВООХРАНЕНИЕ: EN50360: 2001 EN62209-1:2006 EMC: EN301 489-1 V1.8.1; EN 301 489-7 V1.3.1; EN 301 489-17 V1.3.2 СПЕКТР: EN 301 511 V9.0.2; EN 300 328 V1.7.1

Настоящим мы заявляем о том, что были выполнены все основные радиотехнические испытания, и что вышеуказанный продукт соответствует всем основным требованиям Директивы 1999/5/EC.

Процедура оценки соответствия, описанная в статье 10 и подробно рассмотренная в Приложении IV Директивы 1999/5/ЕС, применена с привлечением следующего Уполномоченного органа:

CETECOM ICT Services GmbH,<br>Unterturkheimer Strabe6-10. 66117. Unterturkheimer Saarbrucken, Германия.

Идентификационное обозначение: **0682**

28.05.2009

Менеджер по качеству

**Производитель:**

**Shenzhen Sang Fei Consumer Communications Co., Ltd. 11 Science and Technology Road, Shenzhen Hi-tech Industrial Park, Nanshan District, Shenzhen 518057, China.**

**Импортёр:**

**"ООО Сангфей СЕС Электроникс Рус" Москва, ул. Новорязанская, д. 18, стр. 16 Россия.**

Носимая абонентская радиостанция сетей подвижной радиотелефонной связи стандарта GSM'900/1800. Philips X830 (CTX830/RMRSADRU)

Декларация о соответствии: Philips X830 (CTX830/RMRSADRU).№ Д-МТ-2997 Срок действия: с 29.06.2009 по 29.06.2012 Зарегистрировано Федеральным агентством связи